# Informix Enterprise Replication

Nagaraju Inturi nagaraju.inturi@hcl.com

## Why replicate data?

- **Data dissemination**
- **Update anywhere**
- **Workload partitioning**
- **High availability**
- **Disaster recovery**
- **Rolling upgrades with near-zero downtime for business**
- **Multi-node administration**
- **Database codeset migration with zero downtime**

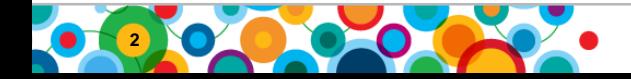

## Enterprise Replication basic functionality (1)

È,

- **Log-based replication**
- **Rows identified by:**
	- –**Primary key**
	- –**Enterprise Replication key**
	- –**Unique index**

#### • **Supports selective replication**

- –**Row selectivity**
- **Column selectivity**

#### • **Supports various replication strategies**

- –**Primary/Secondary**
- –**Dissemination**
- **Consolidation**
- **Update-Anywhere**

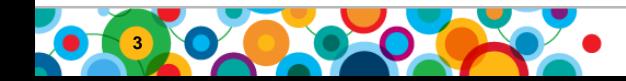

# Enterprise Replication basic functionality (2)

۴Ý

ini<br>I

#### • **Supports various rules for conflict resolution**

- –**Timestamp**
- –**Ignore**
- –**Stored procedure**
- –**Always apply**
- **Deletewins**

#### • **Supports various topologies**

- –**Fully connected**
- **Hub and spokes**
- **Hierarchy**
- –**Forest of trees**

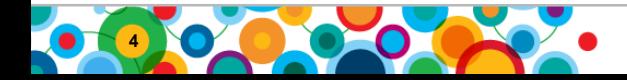

# **What is new in Enterprise Replication?**

- List ER commands from syscdr database **usage: cdr list catalog [-c server] [-s] [-r] [-e] [-t] [-z] [-g] [-q] [-a]** 
	- -c server --connect=server connect to server
	- -s --server print define server commands
	- -r --replicate print define replicate commands
	- -e --replicateset print define replicateset commands
	- -t --template print define template commands
	- -z --realizetemplate print realize template commands
	- -g --grid print define grid commands
	- -a --all print all commands

#### Example :

#### **cdr list catalog --server**

#

# cdr define server commands.

#

cdr define server --ats=/work/tmp --ris=/work/tmp --init utm\_group\_1

cdr define server --connect=utm\_group\_2 --ats=/work/tmp --ris=/work/tmp --sync=utm\_group\_1 --nonroot --init utm\_group\_2 cdr define server --connect=utm\_group\_3 --ats=/worktmp --ris=/worktmp --sync=utm\_group\_2 --nonroot --init utm\_group\_3 cdr define server --connect=utm\_group\_4 --ats=/worktmp --ris=/work/tmp --sync=utm\_group\_3 --nonroot --init utm\_group\_4

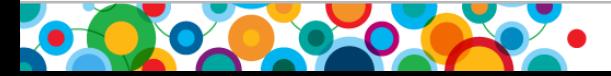

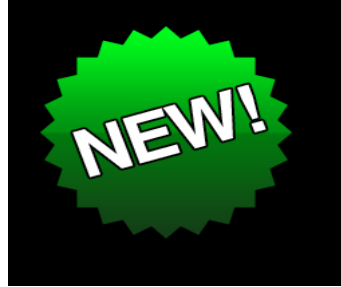

# What is new in Enterprise Replication?

• **Performance improvements**

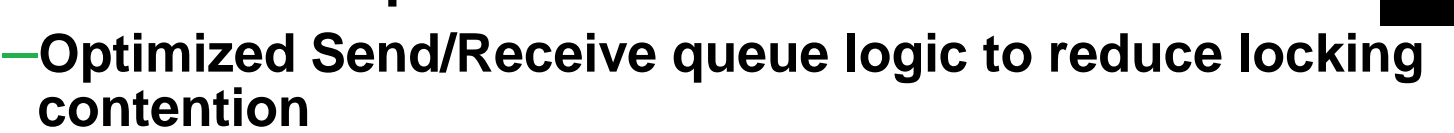

- –**Huge improvement in performance on a heavily loaded system with 100+ servers**
	- –**Internal testing shows that data apply rate increased from 10K rows/minute to 2 million rows/minute!**
- –**Made improvements to memory allocation to reduce locking contention**
	- **Memory allocation pools are associated with specific CPU virtual processors. Enterprise Replication allocates memory to the CPU virtual processors based on which CPU virtual processor the cdr thread is executing on.**
	- **Memory allocation pools are associated with specific block sizes, so that all allocations from a pool are the same size, and the first free block that is found can be used.**
- **Time-series data replication**

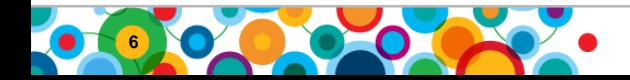

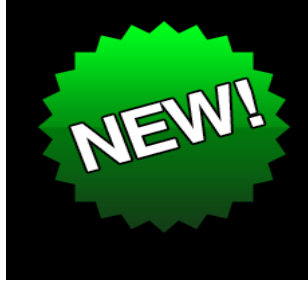

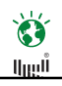

#### **RoadMap**

12.10 – Timeseries, Sharding, Performance improvements

11.70 – Flexible Grid, Cloning ER node using ifxclone

 $11.50 -$  cdr sync/check task enhancements, XML file format support for ATS/RIS files, OAT support for ER

11.10 - rename/truncate table support, online config change support

**10.00** - Templates, Schema Evolution, Sync/Resync/Check

**9.40** - ER/HDR, Large Transaction, Encryption Support

**9.30** - UDT support, Parallel Apply, Queue Rewrite

**7.31** - Complex Topology / Routing

**7.22 -** Initial Release

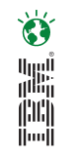

#### **ER Setup Requirements**

- Row must contain a primary key, ER Key or Unique index
- Table must be logged
- Instance must contain a smart blob
	- –The smart blob is used for temporary storage of the replicated if the transaction is not able to be applied on all of the targets within a timely manner
- Sqlhost file must be modified to contain a 'group' entry

–Each group contains a 'cdrid' as an i=## option

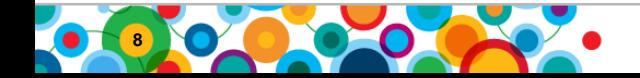

#### **Terms used with Enterprise Replication**

• Node

- –An Informix instance within the replication domain
- Replicate
	- –An object that defines which table to be replicated and where to replicate.

 $\bullet$ 黜

- Participant
	- –The node on which a replicate is being replicated to/from (i.e. source/target)
- N.B. A replicate can have multiple participants

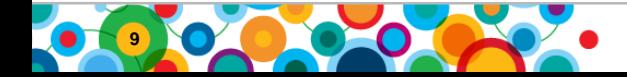

#### **Terms used with Enterprise Replication**

- Mastered replicate
	- –ER maintains a dictionary defining the transport format
	- –Provides better support for replicate consistency
	- Required for Schema Evolution Support
- Replicate set
	- –Group of replicates. Easy to administer
- **Exclusive replicate set** 
	- –To group related replicates to avoid referential constraint failures
- **Templates** 
	- –Provides a means for deployment of many tables as a unit.
	- Reduces the Effort to setup Replication.
	- Creates a Replicate Set.

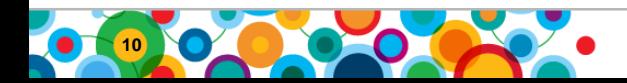

#### **Server Definitions**

Roots

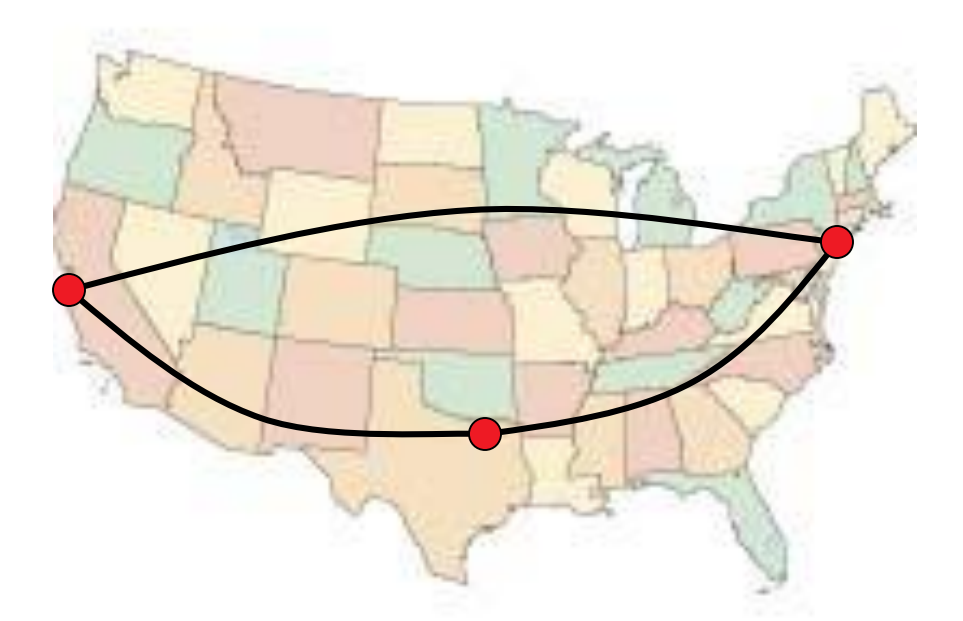

cdr define serv –c Oakland\_g –I Oakland\_g cdr define serv –c NewYork\_g –I -S Oakland\_g NewYork\_g cdr define serv –c Dallas\_g –I -S NewYork\_g Dallas\_g

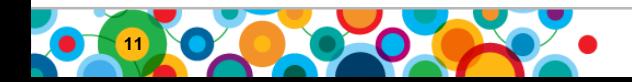

#### **Server Definitions**

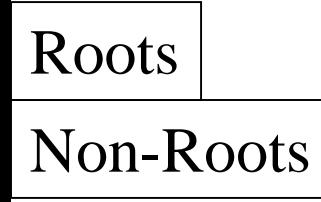

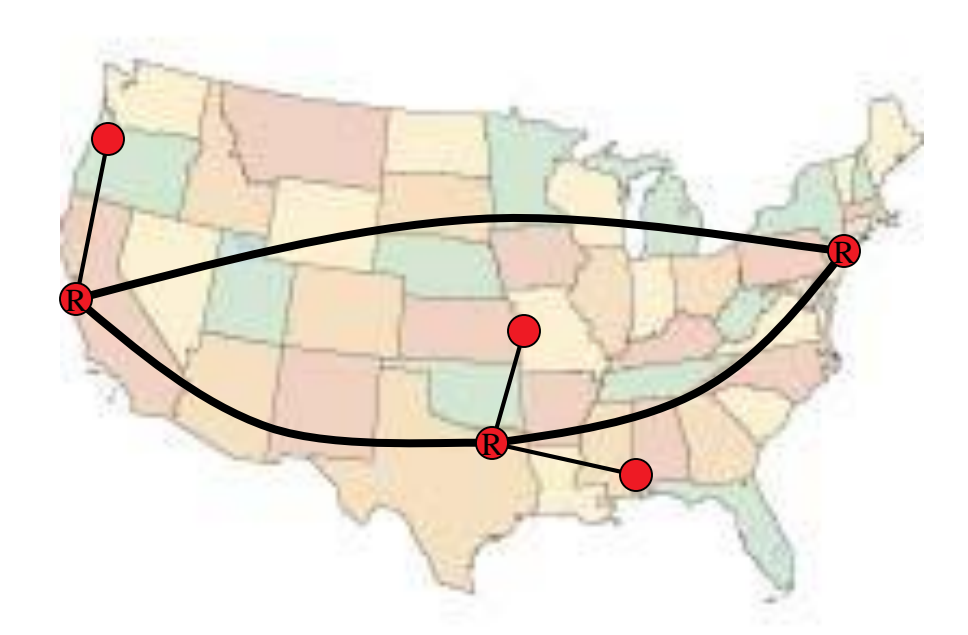

cdr define serv –c Portland\_g –I **-N** -S Oakland\_g Portland\_g cdr define serv –c Lenexa\_g –I **-N** -S Dallas\_g Lenexa\_g cdr define serv –c Mobile\_g –I **-N** -S Dallas\_g Mobile\_g

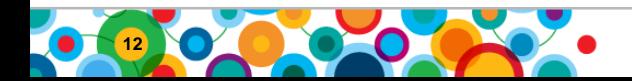

#### **Server Definitions**

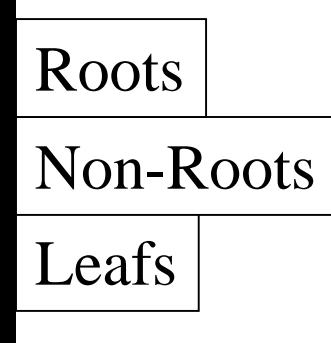

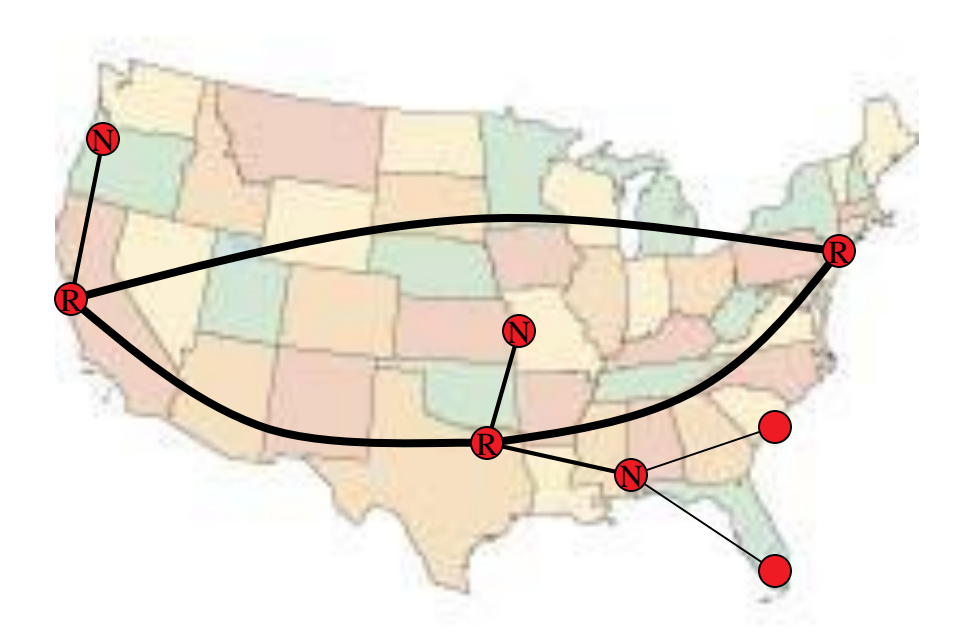

cdr define serv –c Charleston\_g –I **-L** -S Mobile\_g Charleston\_g cdr define serv –c Miami\_g –I **-L** -S Mobile\_g Miami\_g

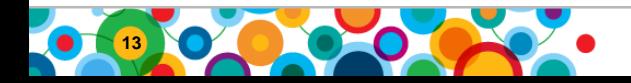

#### **Replicate Definitions (Update Anywhere)**

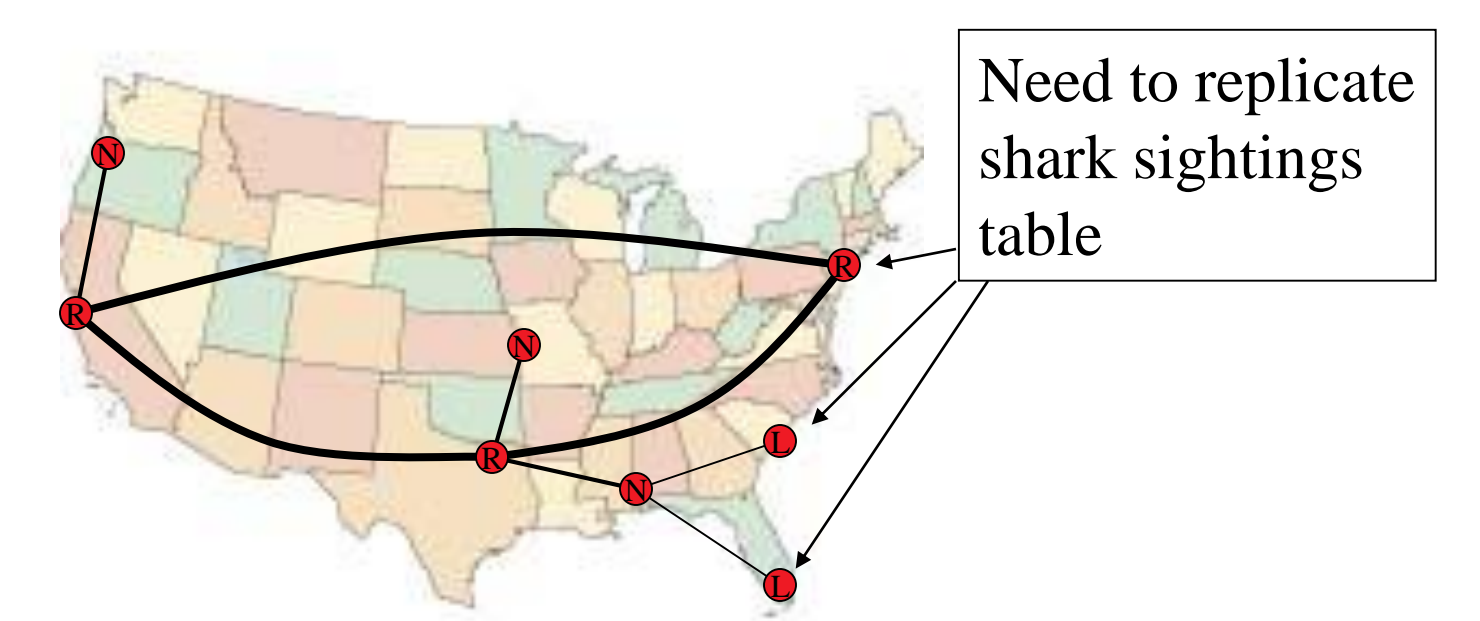

cdr define replicate –c Dallas\_g –S row –C timestamp SharkRepl  $\setminus$ "DB@Miami\_g:userid.Sharks" "select \* from Sharks"  $\setminus$ "DB@Charleston\_g:userid.Sharks" "select \* from Sharks" \ "DB@NewYork\_g:userid.Sharks" "select \* from Sharks" cdr start replicate –c Dallas\_g SharkRepl

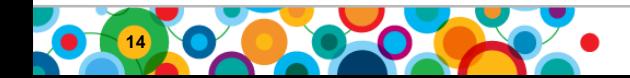

#### **Replicate Definitions (Primary/Target)**

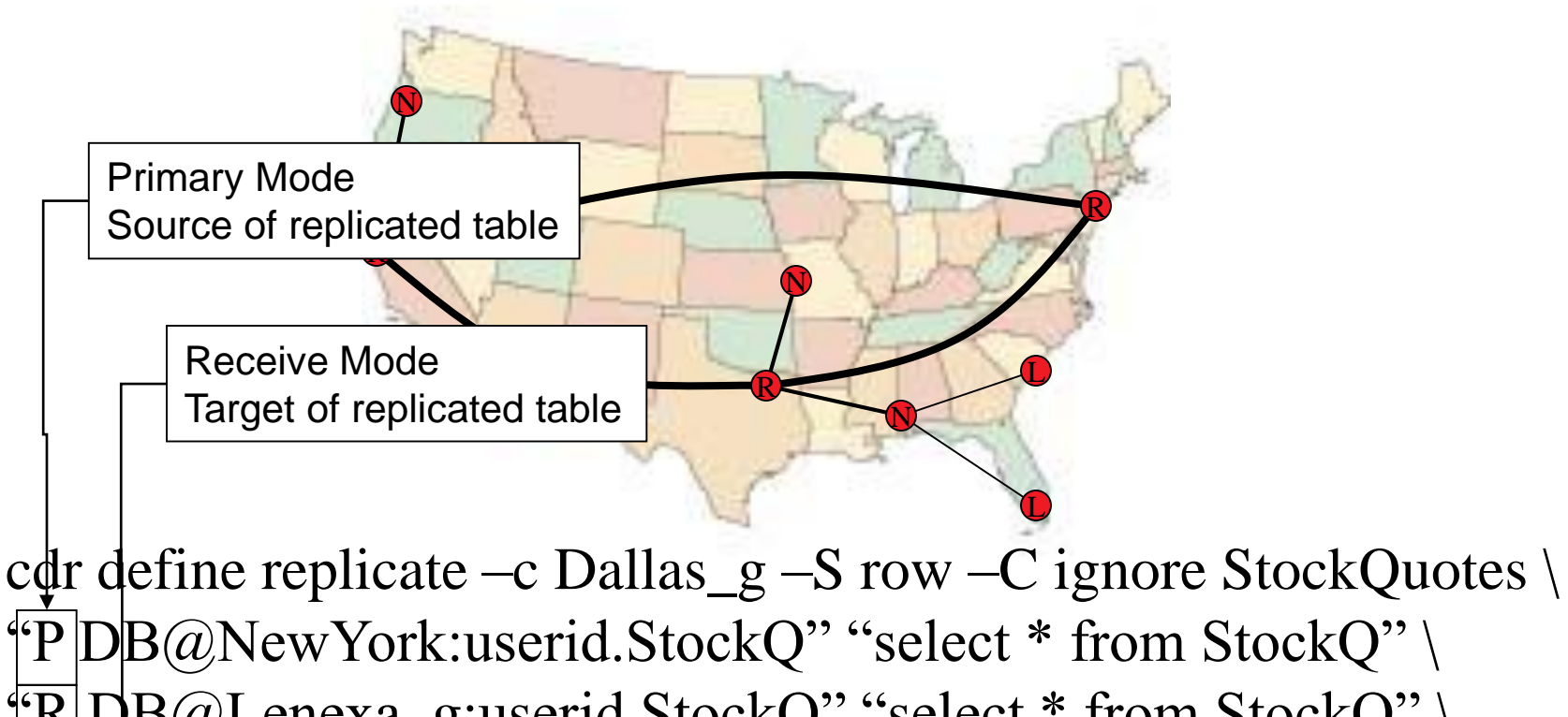

 $\overline{\text{TR}}$ DB@Lenexa\_g:userid.StockQ" "select \* from StockQ" \  $\langle R|DB@Oak$ land g:userid.StockQ" "select \* from StockQ" cdr start replicate –c Dallas\_g StockQ

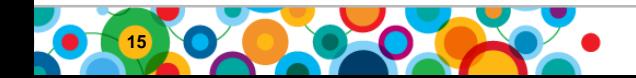

#### **Conflict Resolution**

- The rules used to determine if the local row should remain or if the replicated row should be applied
- Required for update anywhere

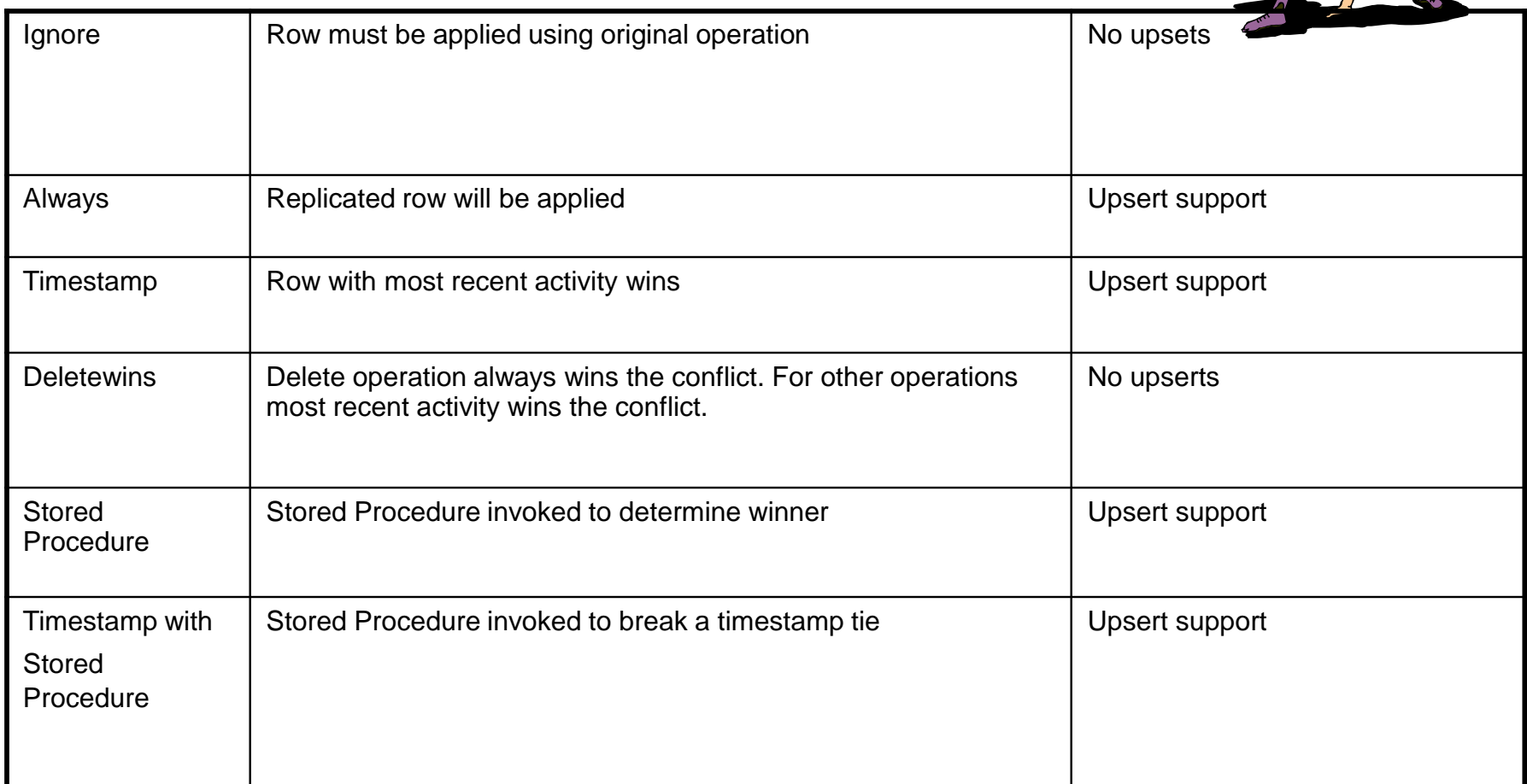

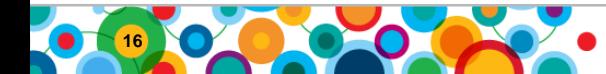

#### **ATS and RIS files**

 $\bullet$ 鼺 ini<br>I

- ATS
	- Complete transaction is spooled
	- One ATS file per transaction
	- ATS file created when complete transaction is aborted
	- Only replicated rows are spooled in this file. Local rows are not spooled.
	- Shows RIS file name if RIS file created for this transaction
	- XML file format supported
	- ATS file can be repaired using 'cdr repair ats' command
		- XML format not supported with 'cdr repair ats'
- RIS
	- –Only aborted rows are spooled
	- –One RIS file per transaction
	- –Both local and replicated rows are spooled for the aborted rows.
	- –Shows ATS file name if ATS file was also created for this transaction
	- –XML file format supported
	- –RIS file can be repaired using 'cdr repair ris' command
		- XML format not supported with 'cdr repair ris' command

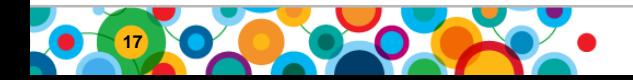

#### **Templates**

- Provides a means for deployment of many tables as a unit
	- –Simplifies Administration
	- –Reduces the Effort to setup Replication
- Number of commands required to setup replication between two ER nodes for 300 tables:
	- –Without templates: 600 commands
	- –With templates: 2 commands!
- Two step process
	- –Define the template
		- Sets the tables within the template can be entire database
		- Generates mastered replicates for the members of the template
	- –Realize the template
		- Creates all of the participants on the node

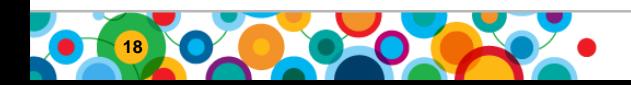

#### **Few important ER configuration parameters**

**19**

 $\bullet$ 

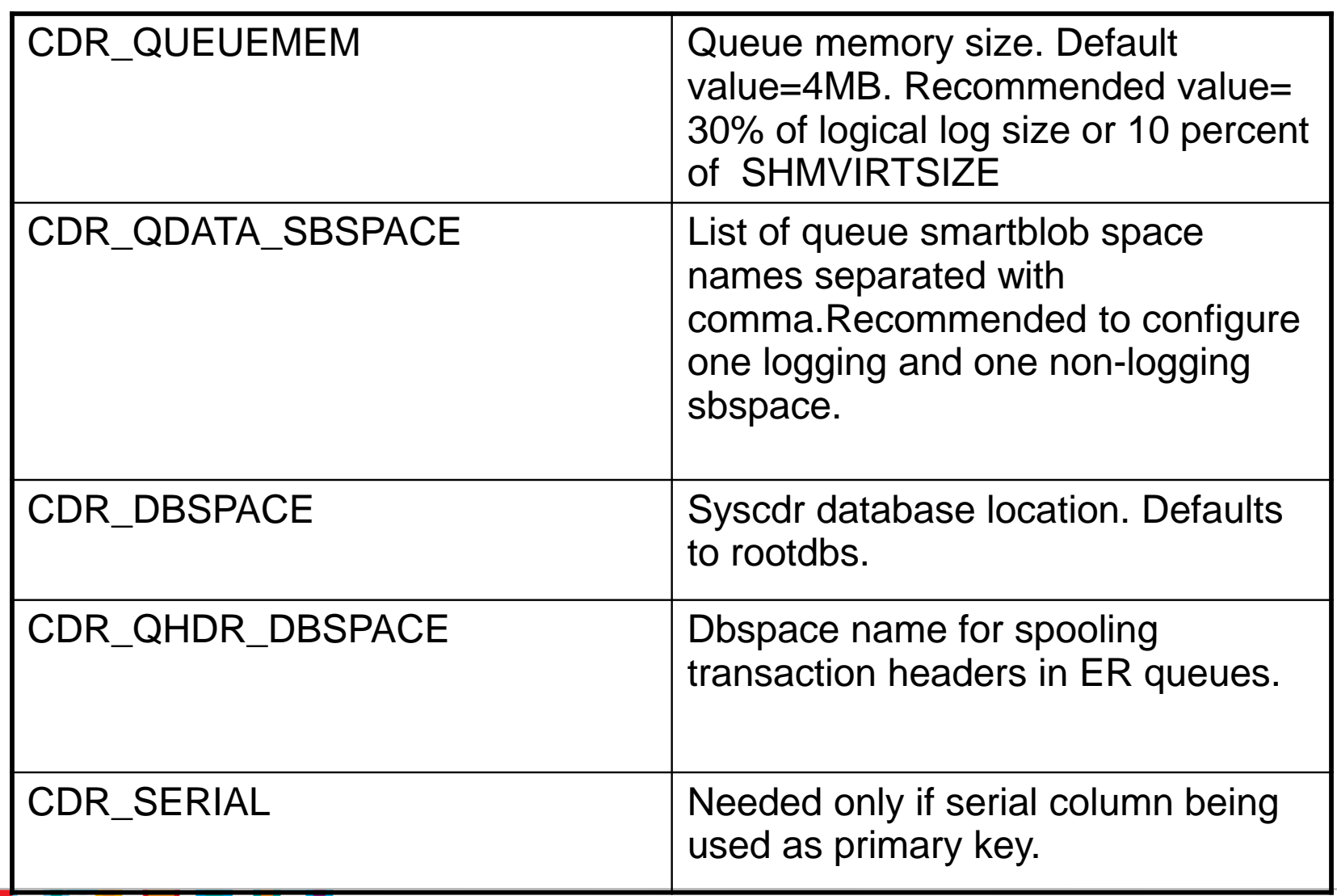

#### **Few important ER configuration parameters**

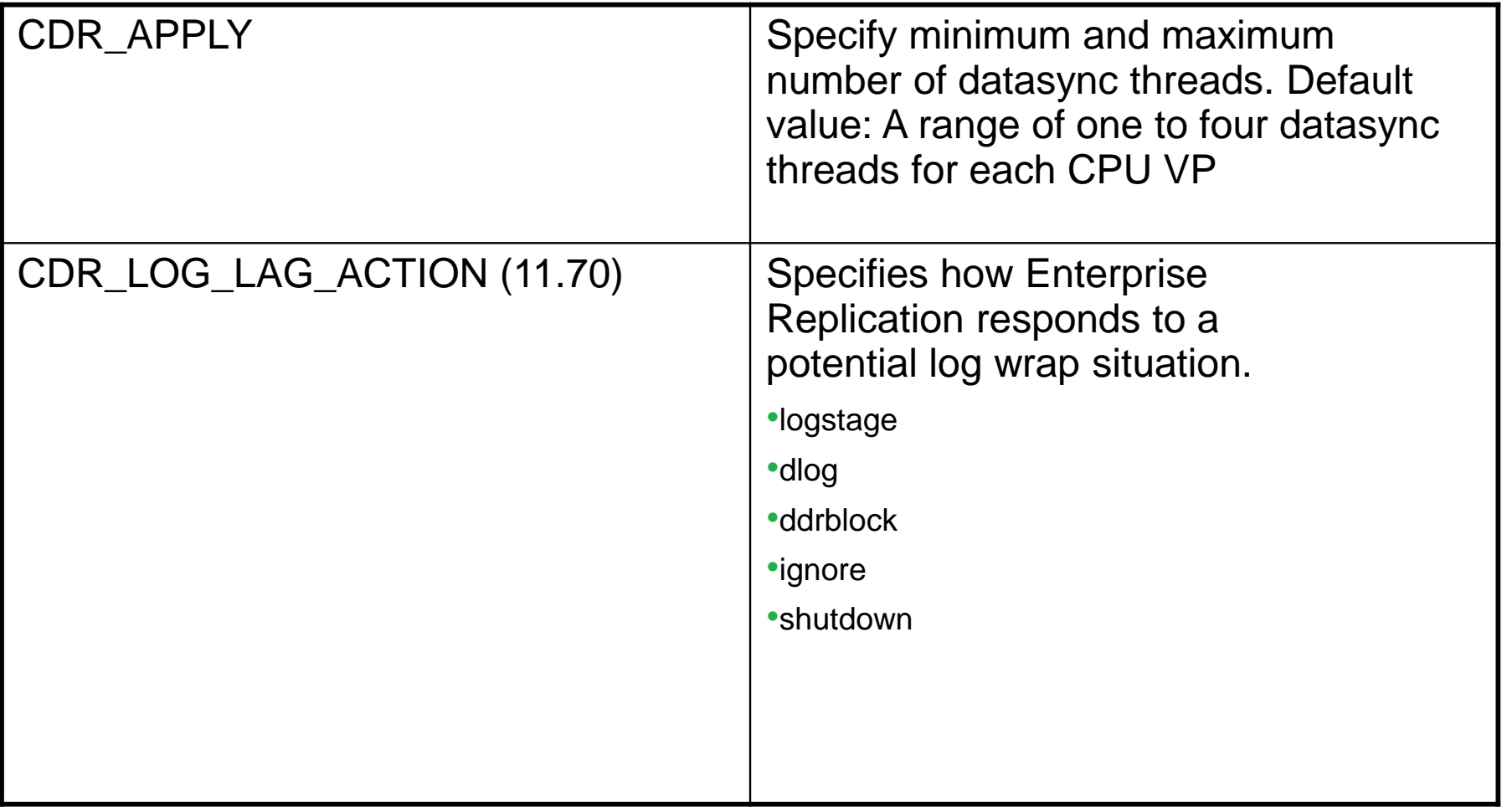

 $\bullet$ 黜 ini<br>I

**Note**: You can change most of the ER configuration parameters while server is on-line

using 'cdr change config' command.

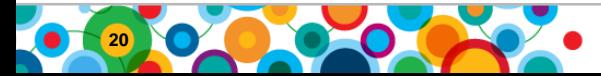

#### **ER – how it works**

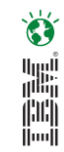

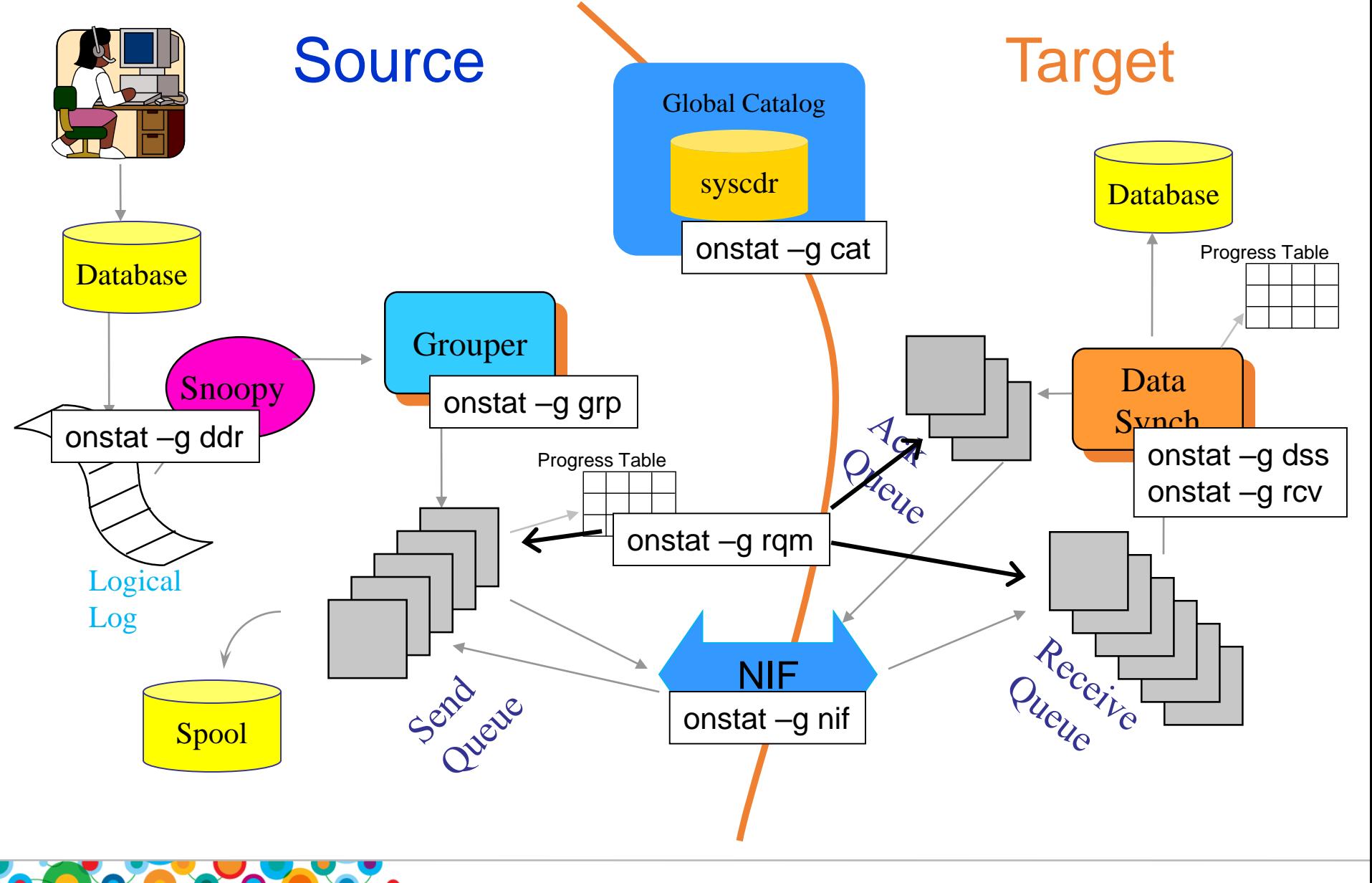

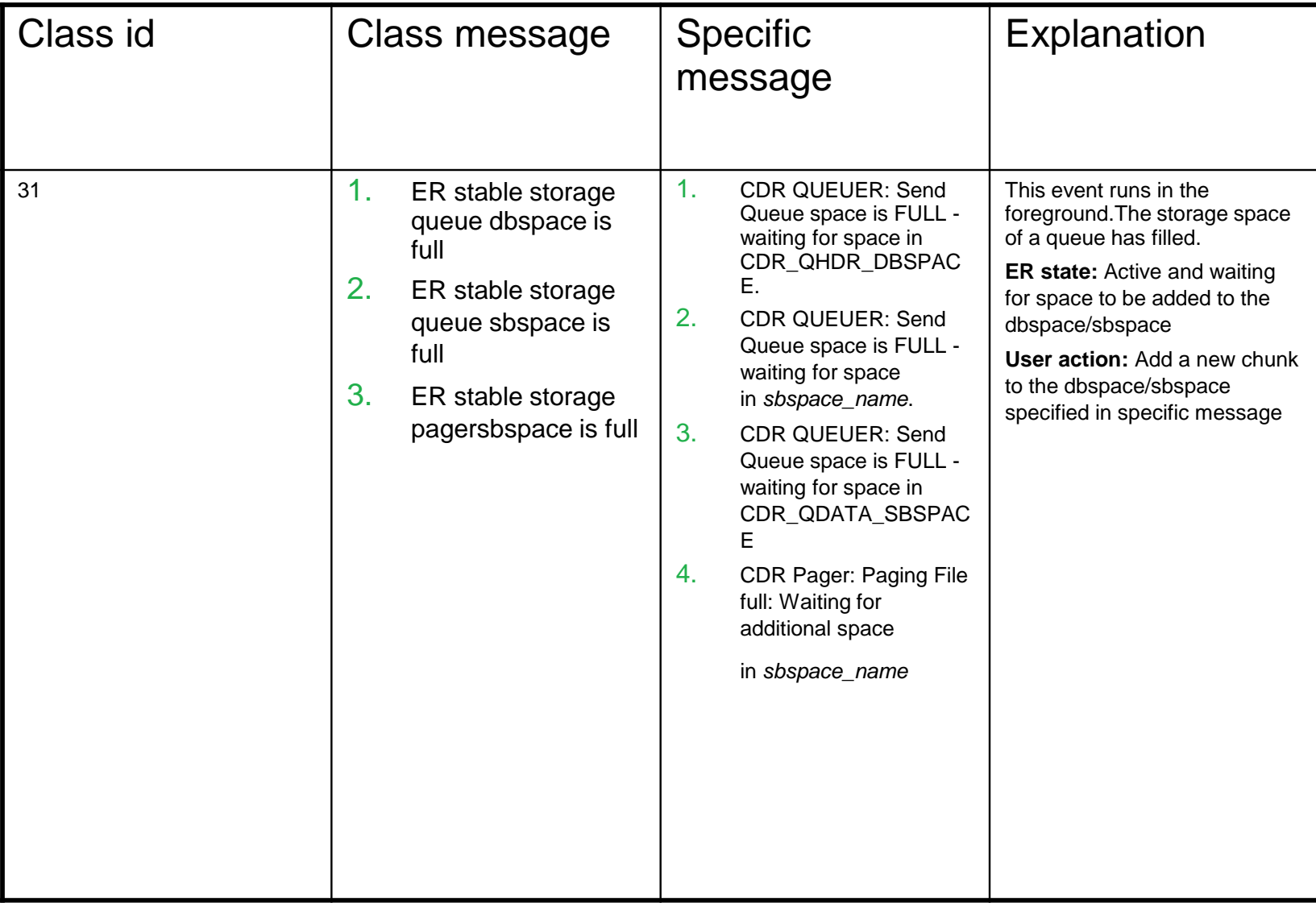

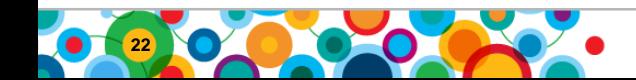

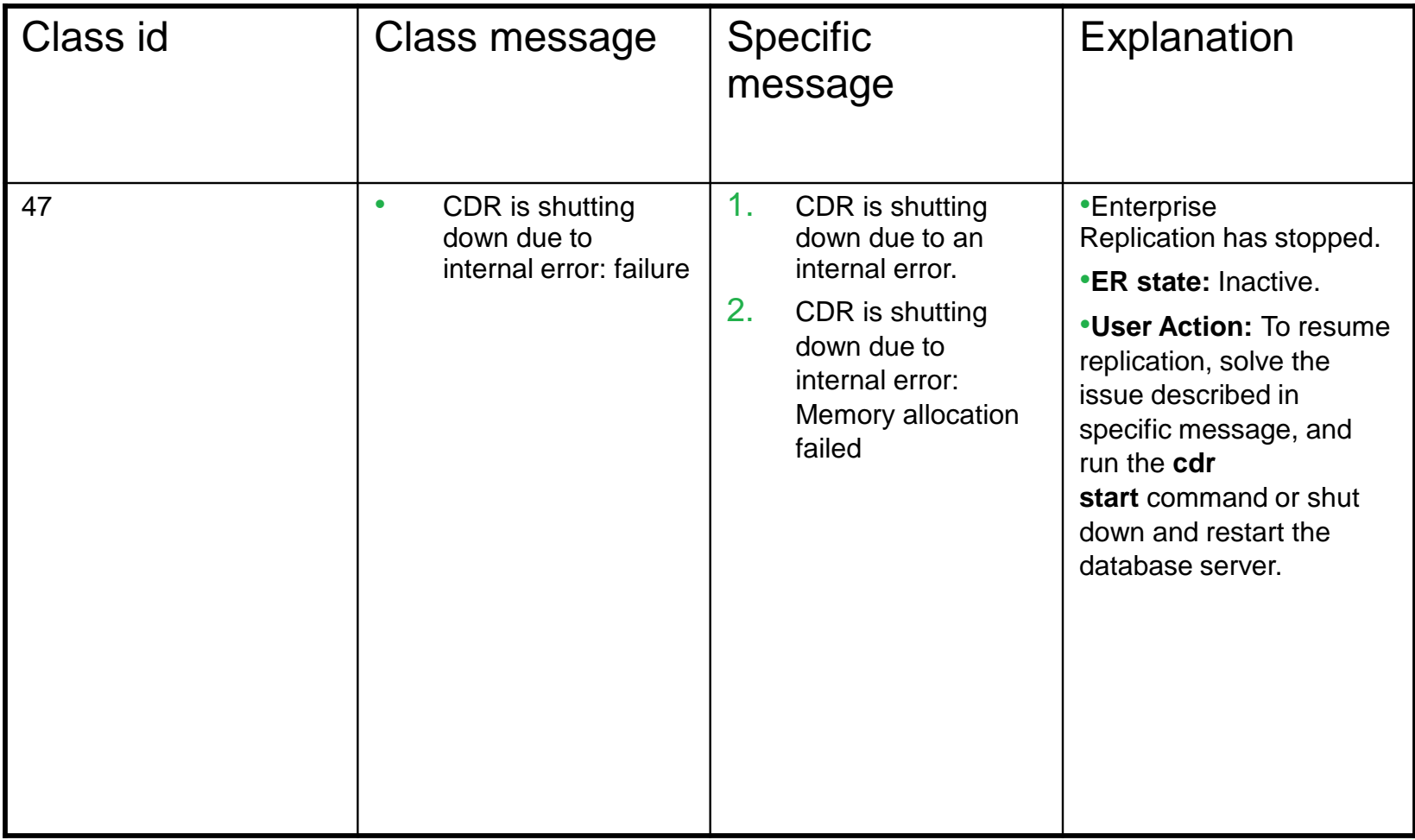

Note: 47 can be triggered if snoopy log position was overwritten too. In this situation if you try restarting ER then restart fails and server raises alarm 75.

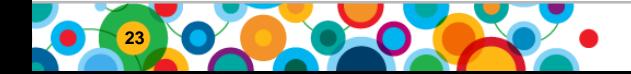

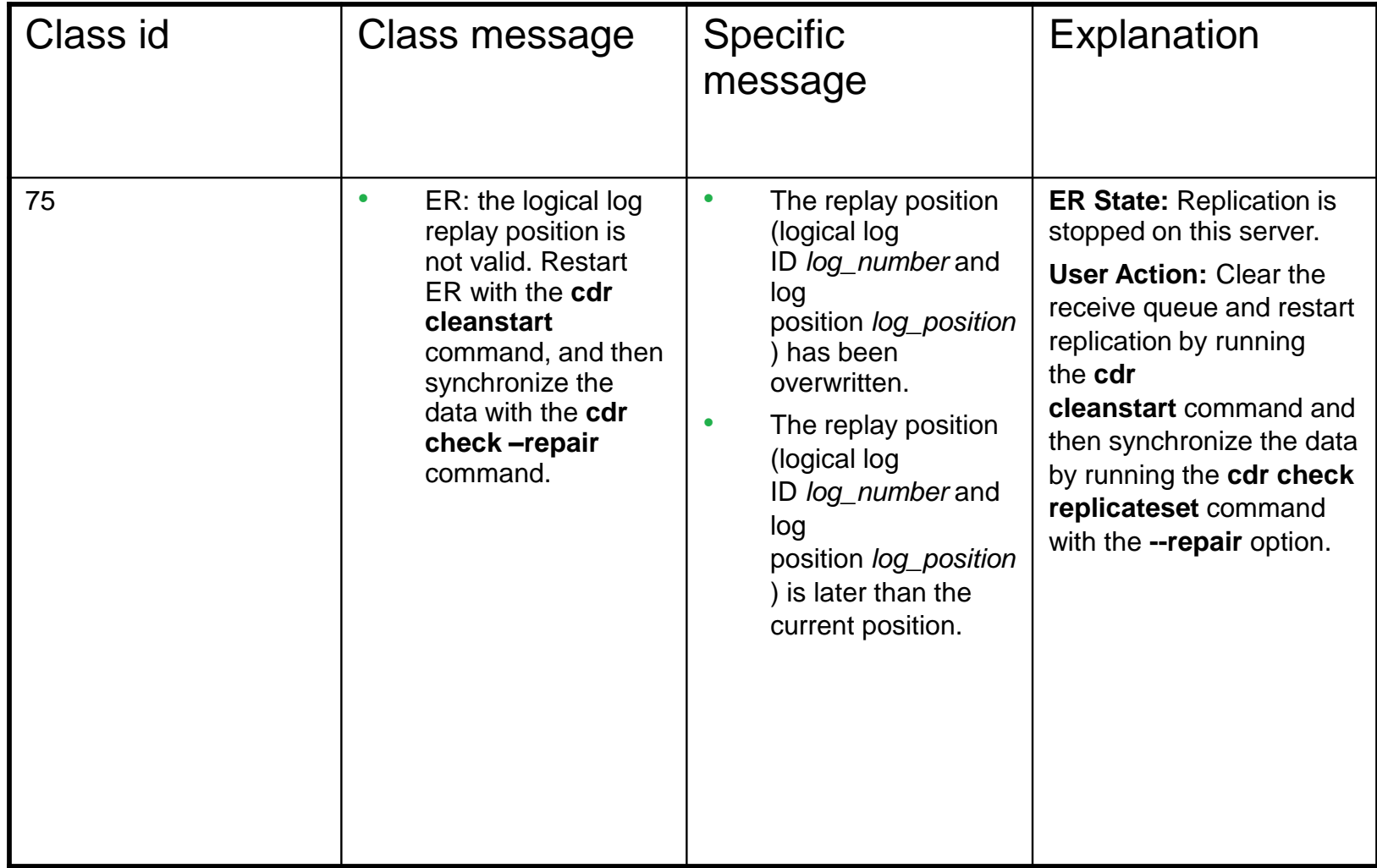

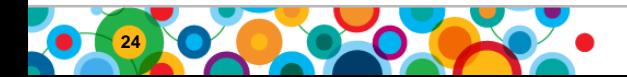

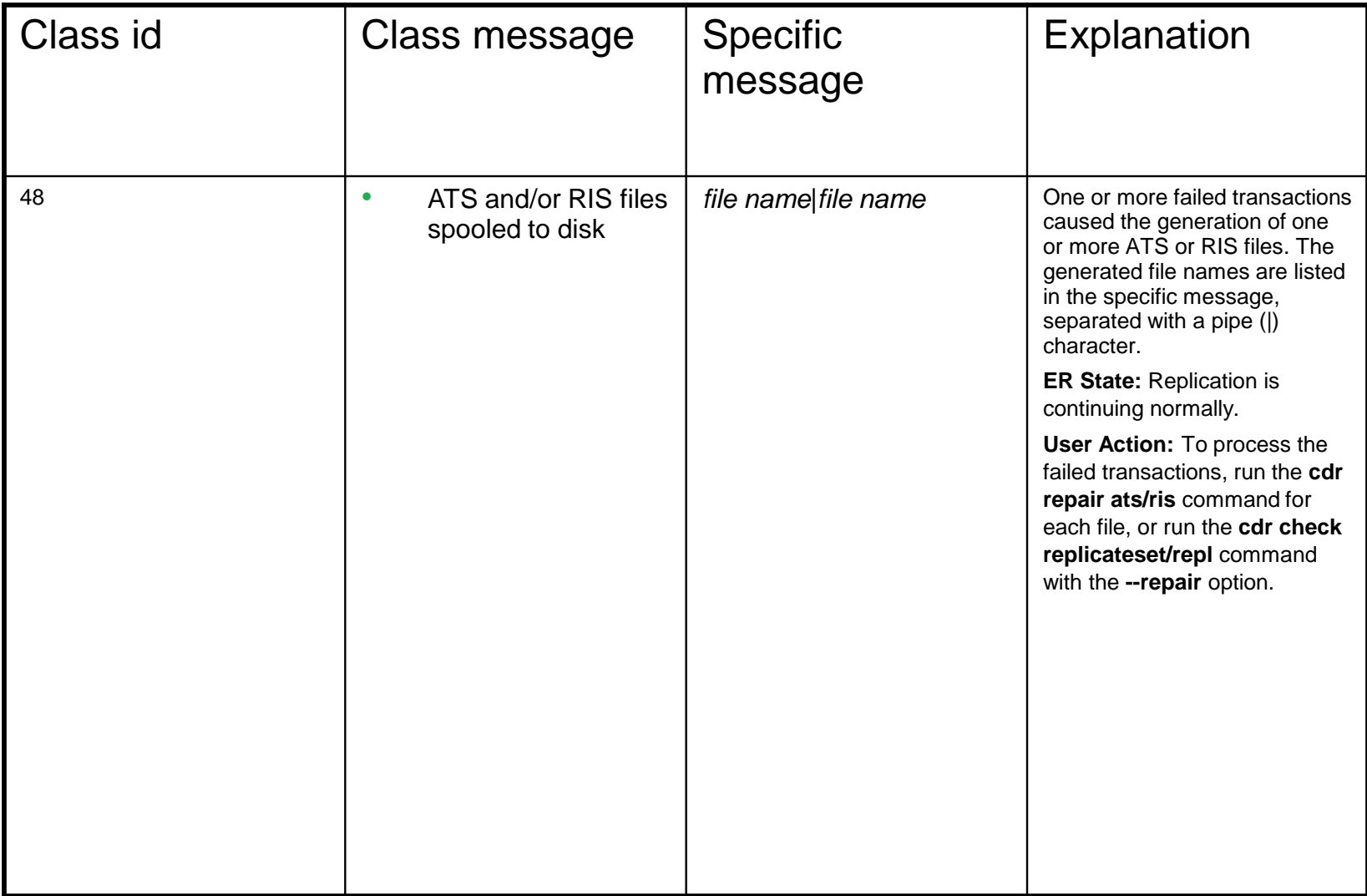

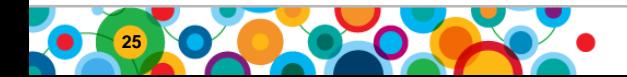

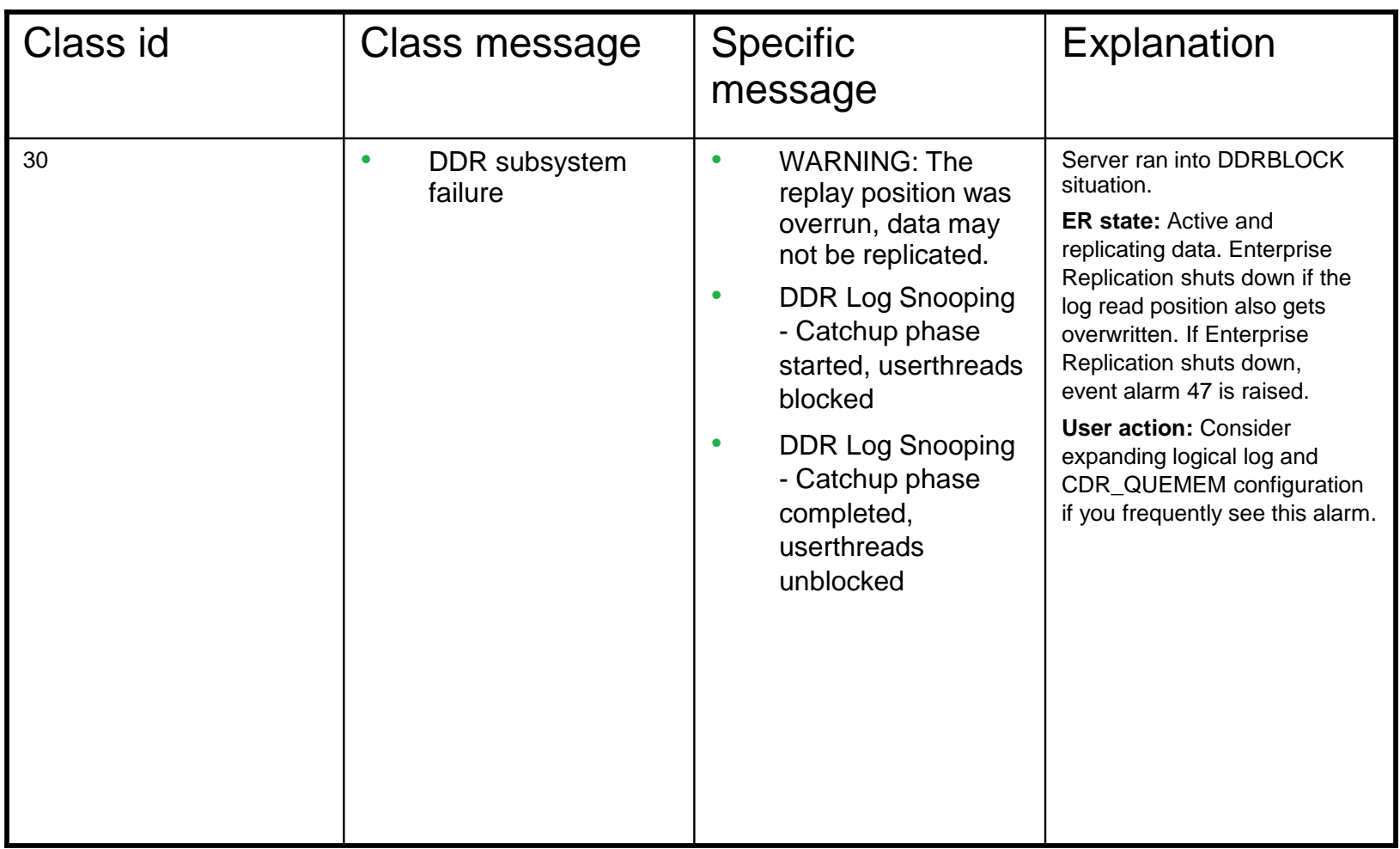

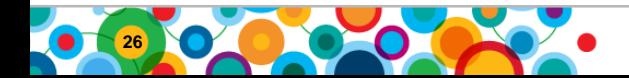

#### **CDR GC errors in the message log file**

05:35:42 CDR GC peer processing failed: command: define repl, error 40, CDR server 2

05:35:43 CDR GC peer processing failed: command: start repl, error 31, CDR server 2

#### **cdr error**

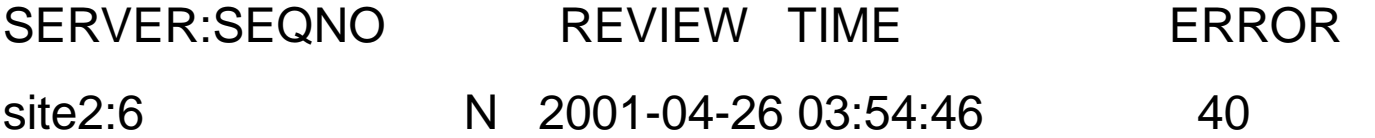

GC operation define replicate 'rep1' failed: unsupported SQL select clause syntax

#### **cdr finderr 40**

40 unsupported SQL syntax (join, etc..)

#### **cdr finderr 31**

31 undefined replicate

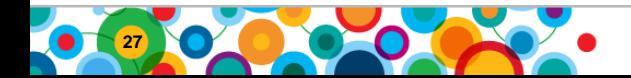

#### **Are any servers suspended or dropped?**

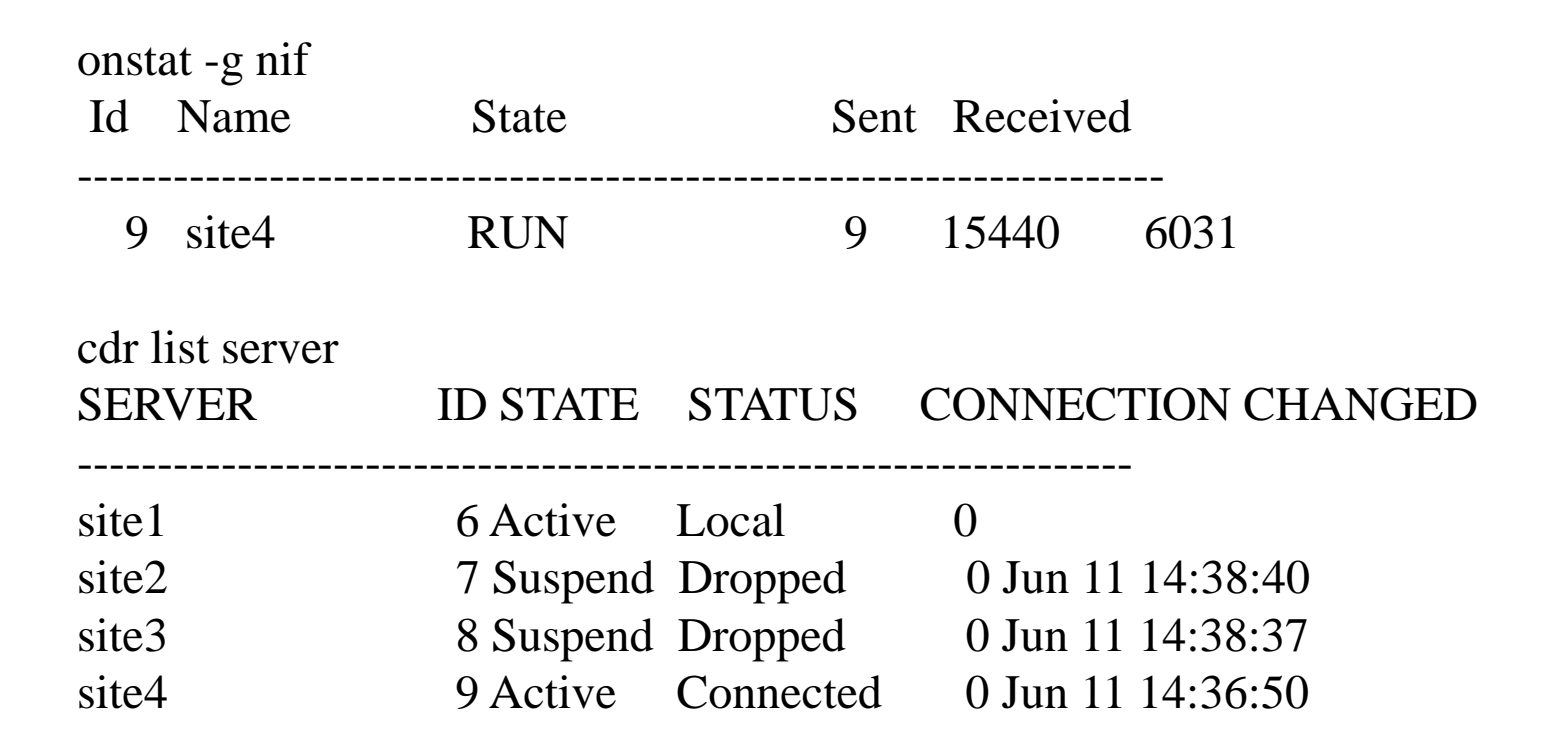

 $\bullet$ أرسا<br>أرسال

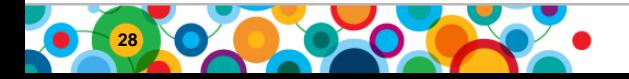

#### **Check the replicate state**

cdr list repl

- REPLICATE: Repl1
- STATE: **Inactive ON:**g\_cdr\_ol\_nag\_1
- CONFLICT: Ignore
- FREQUENCY: immediate
- QUEUE SIZE: 0
- PARTICIPANT: bank:nagaraju.teller
- OPTIONS: transaction,ris,ats,fullrow
- REPLID: 655361 / 0xa0001
- REPLMODE: PRIMARY ON:g cdr\_ol\_nag\_1
- APPLY-AS: INFORMIX ON:g\_cdr\_ol\_nag\_1
- REPLTYPE: Master

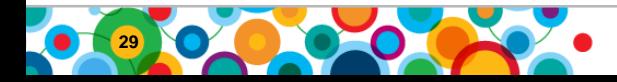

#### **'onstat –g cat repl'**

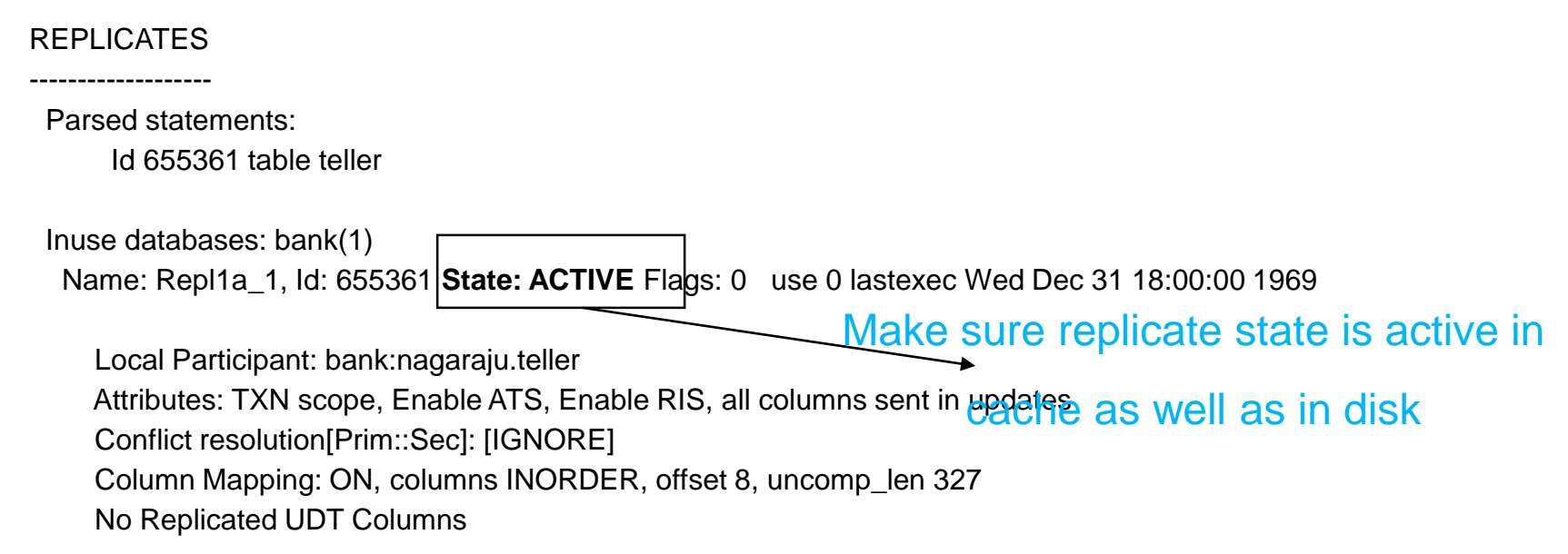

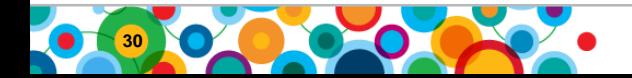

#### **Log Position (onstat –g ddr)**

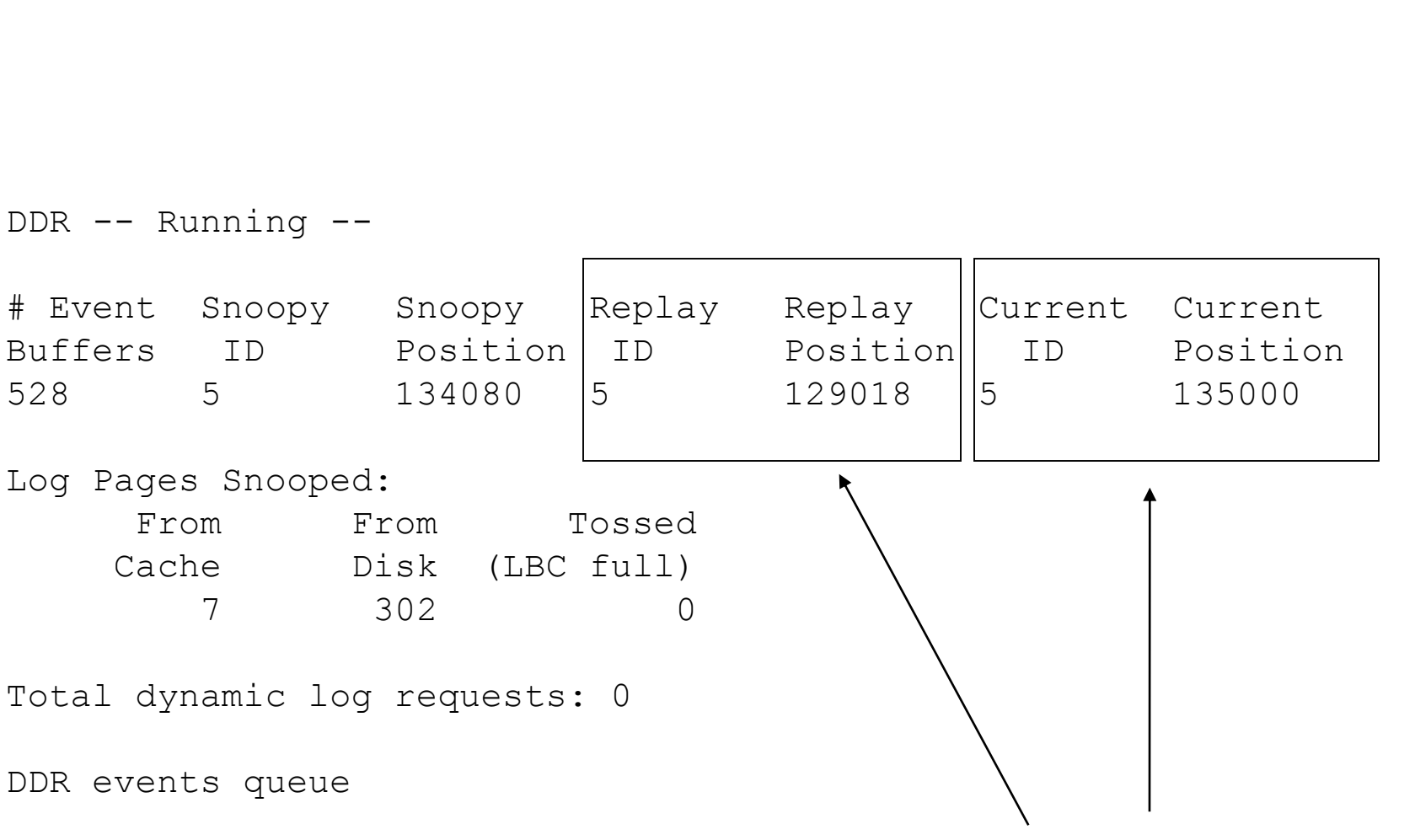

Type TX id Partnum Row id Want to see fairly close together.

 $\bullet$ 

鼺

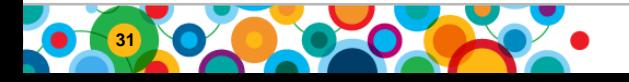

#### **Onstat –g grp T (Transaction summary in grouper)**

 $\bullet$ أالا<br>ا<sup>للار</sup>ال ini<br>I

IBM Informix Dynamic Server Version 11.50.FC4 -- On-Line -- Up 03:37:57 -- 260096 Kbytes

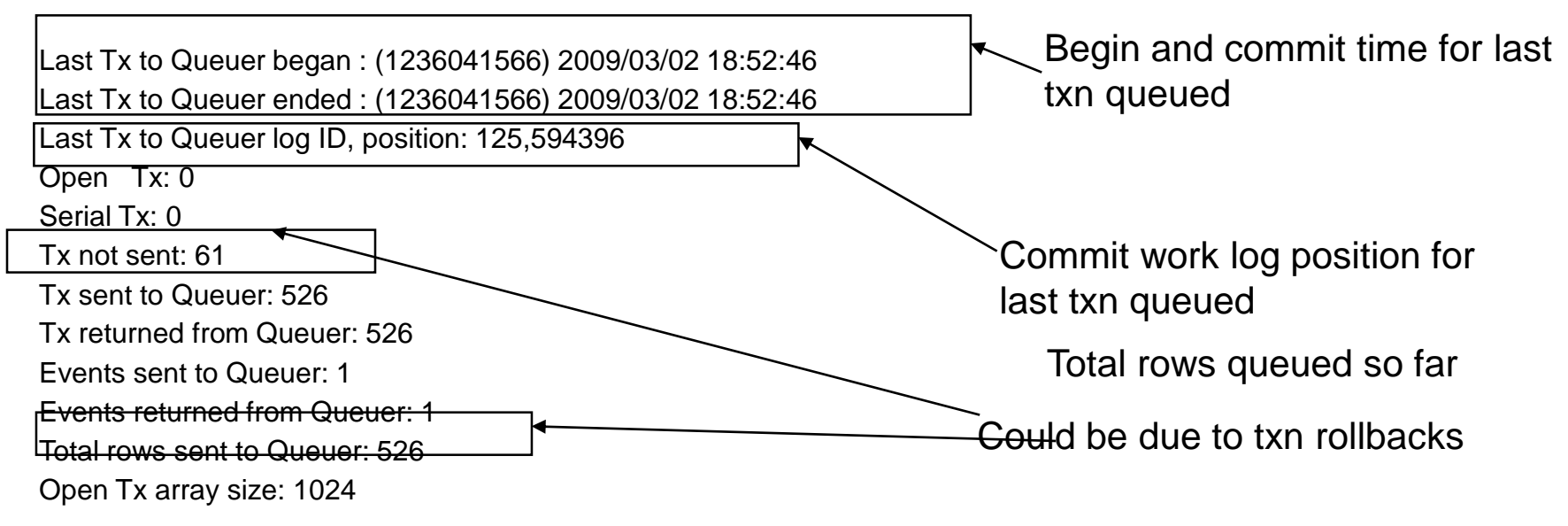

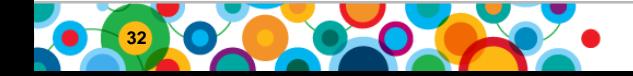

#### **onstat –g grp pager**

IBM Informix Dynamic Server Version 10.00.UC6 -- On-Line -- Up 05:23:46 -- 36864 Kbytes

Grouper Pager statistics:

Number of active big transactions: 1

Total number of big transactions processed: 2

Spool size of the biggest transaction processed: 314572800 Bytes

TIP: 'onstat -g cdr config long' shows grouper paging threshold for large transaction (in bytes)

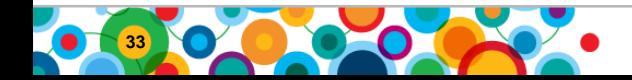

#### **Send Queue (onstat –g rqm sendq)**

CDR Reliable Queue Manager (RQM) Statistics:

RQM Statistics for Queue (0x0x4579f018) trg\_send Transaction Spool Name: trg\_send\_stxn Insert Stamp: 31/0 Flags: SEND Q, SPOOLED, PROGRESS TABLE, NEED ACK Txns in queue: 13 Log Events in queue: 0 Txns in memory: 13 Txns in spool only: 0 Txns spooled: 0 Unspooled bytes: 10920 Size of Data in queue: 10920 Bytes Real memory in use: 10920 Bytes Pending Txn Buffers: 0 Pending Txn Data: 0 Bytes Max Real memory data used: 10920 (4194304) Bytes Max Real memory hdrs used 10556 (4194304) Bytes Total data queued: 18480 Bytes Total Txns queued: 31 Total Txns spooled: 0 Total Txns restored: 0 Total Txns recovered: 0 Spool Rows read: 0 Total Txns deleted: 18 Total Txns duplicated: 0 Total Txn Lookups: 38 Current Statistics Summary

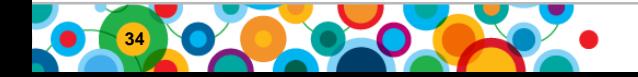

#### **onstat –g rqm sendq**

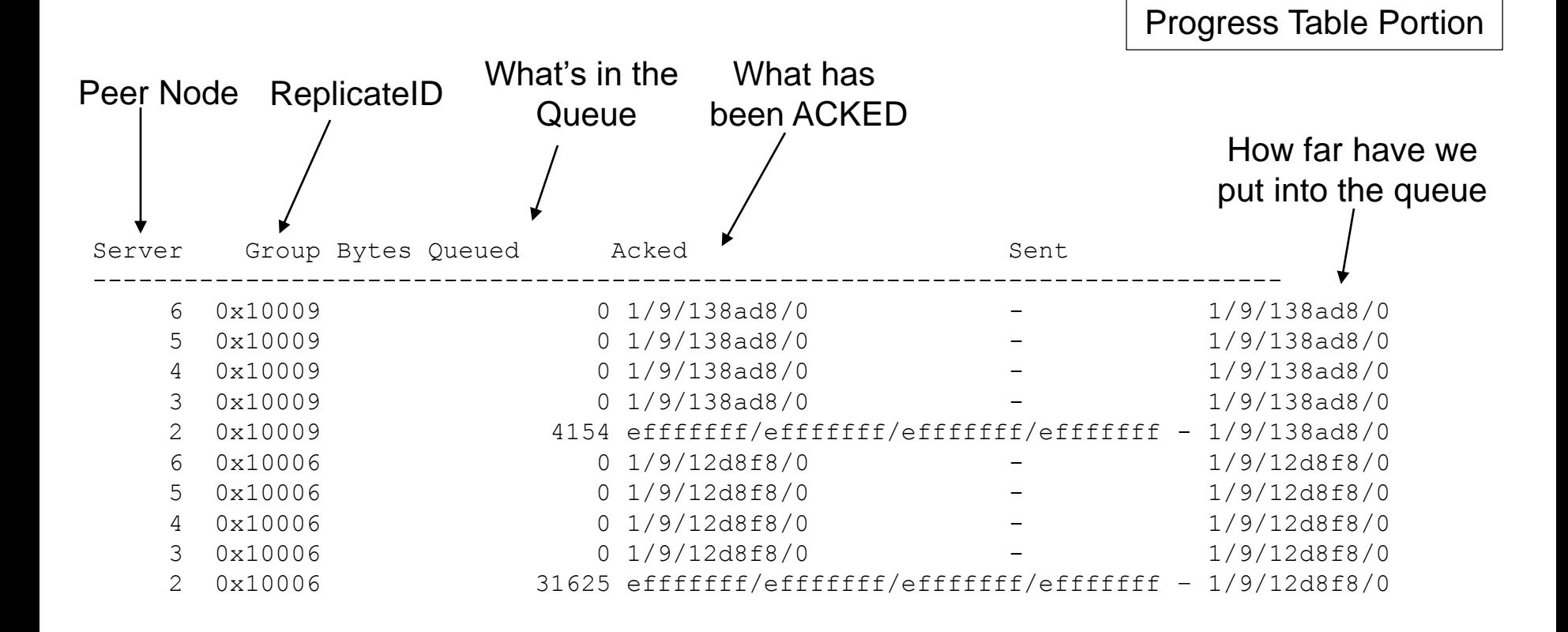

Transaction key =  ${CDRID}$ , Txn commit log id, log pos., Sequence number $}$ 

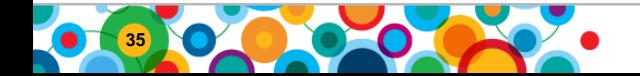

#### **Onstat –g rqm sendq**

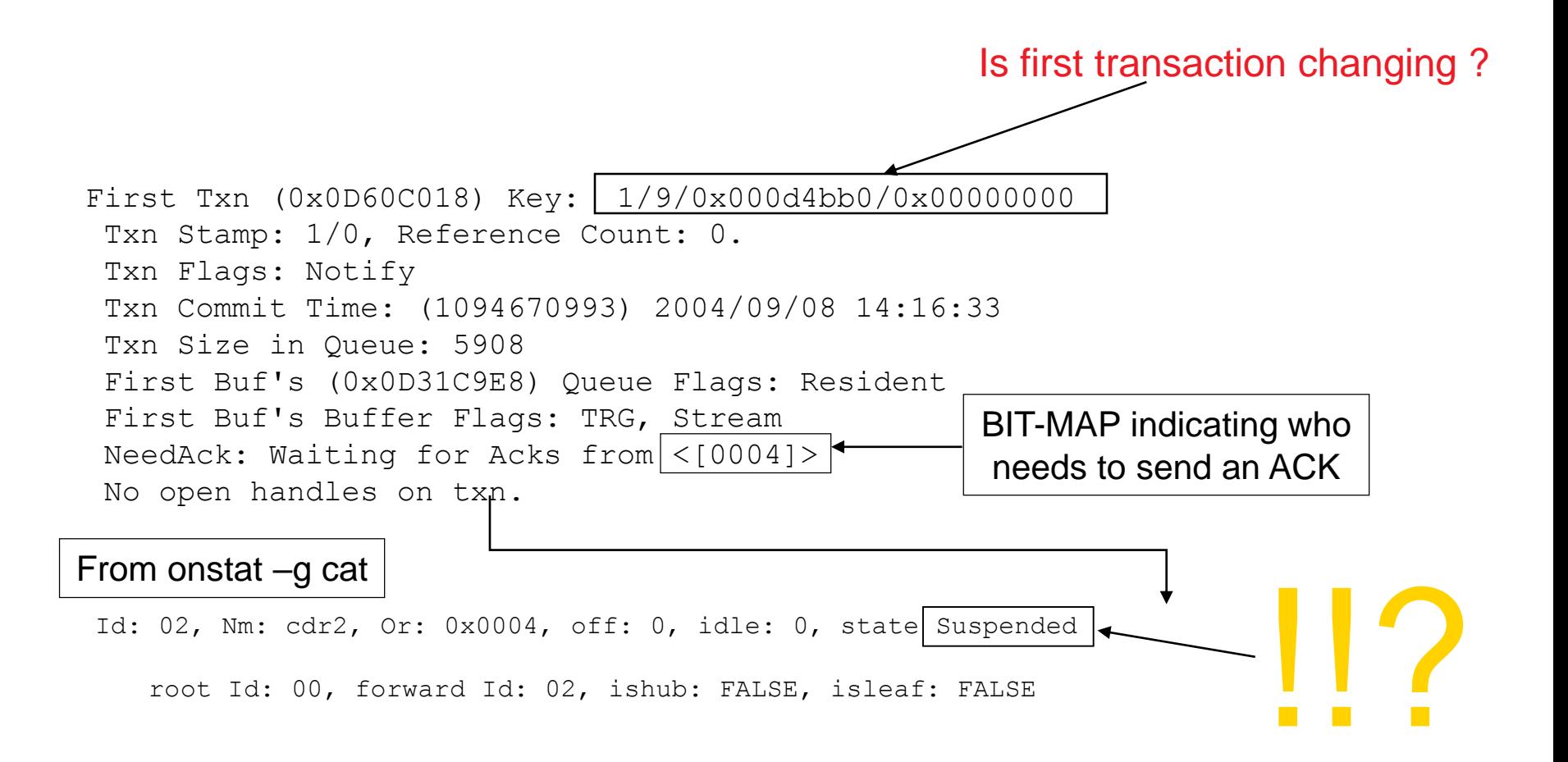

**ES** 

E.

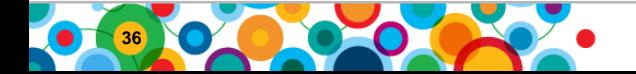
# **Apply (onstat –g rcv full)**

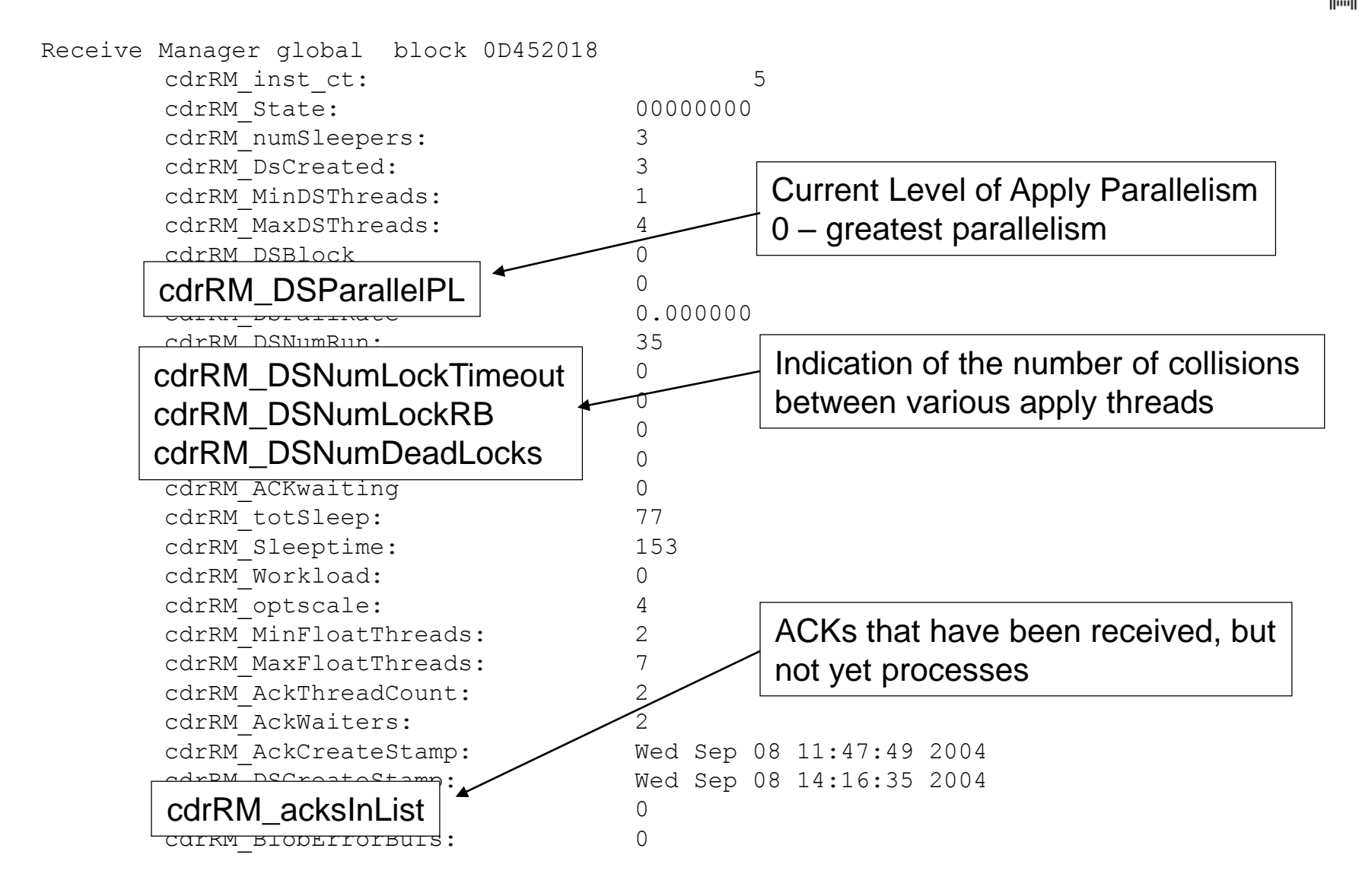

۴Ý

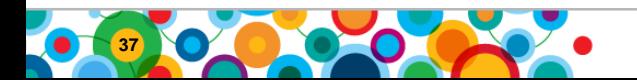

### **onstat –g rcv full**

 $\bullet$ 

H

Receive Parallelism Statistics Server Tot.Txn. Pending Active MaxPnd MaxAct AvgPnd AvgAct CommitRt 1 35 0 0 21 3 7.00 1.63 0.00 5 3 0 0 1 1 1.00 1.00 0.02 6 6 0 0 1 1 1.00 1.00 0.21 Tot Pending:0 Tot Active:0 Avg Pending:5.77 Avg Active:1.50 Commit Rate:0.01 Time Spent In RM Parallel Pipeline Levels Lev. TimeInSec Pcnt. 0 17405 100.00%  $\begin{array}{ccc} 1 & 0 & 0.00\% \\ 2 & 0 & 0.00\% \end{array}$  $0.00%$ By Source Total Summary Parallelism summary

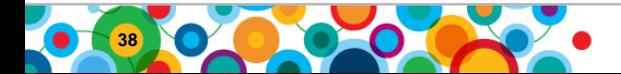

# **onstat –g rcv full**

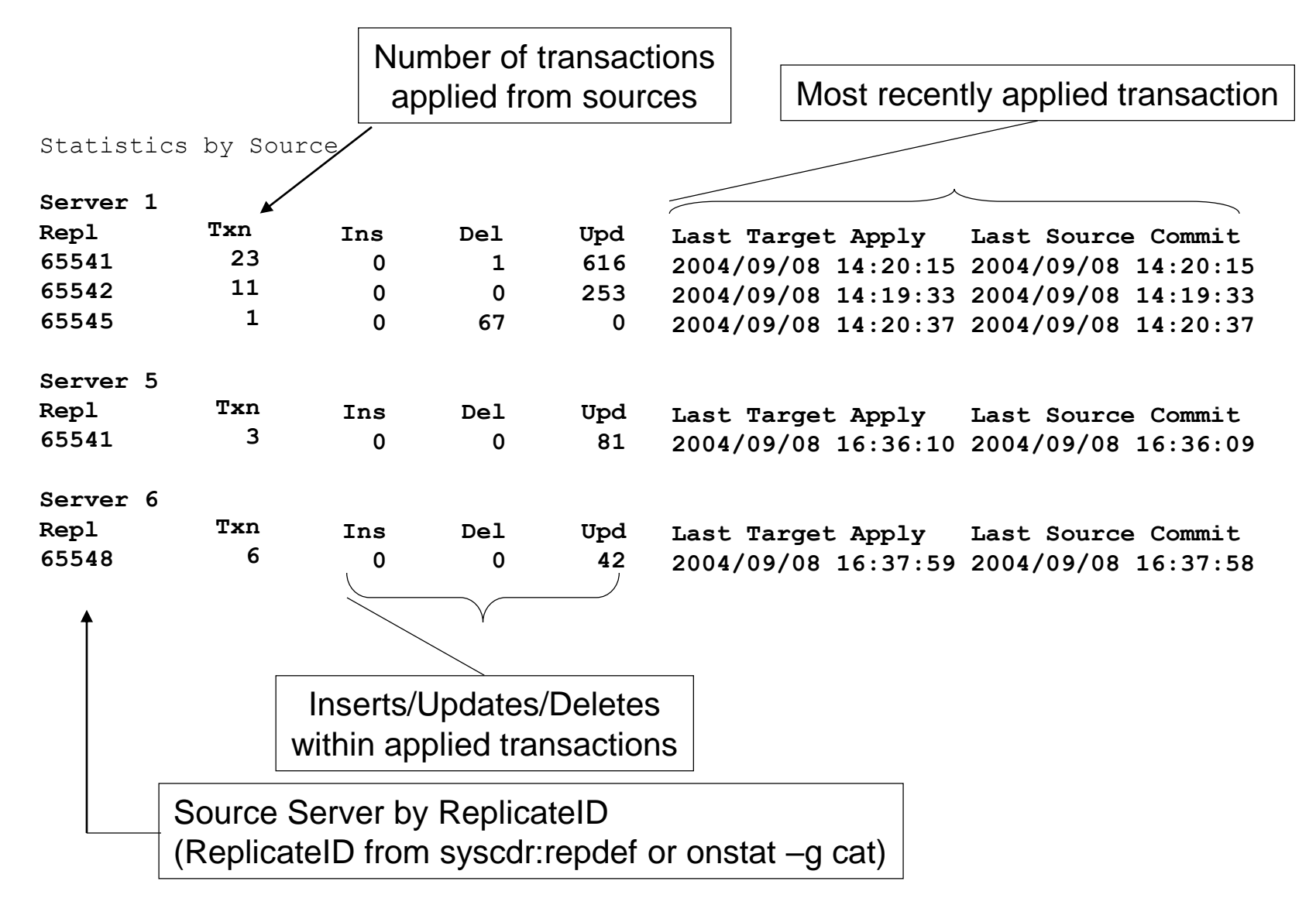

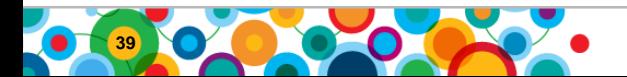

#### **Onstat –g nif <CDRID>**

NIF anchor Block: c00000000b520ef0

nifGState RUN RetryTimeout 300

Detailed Site Instance Block: c00000000b715a68

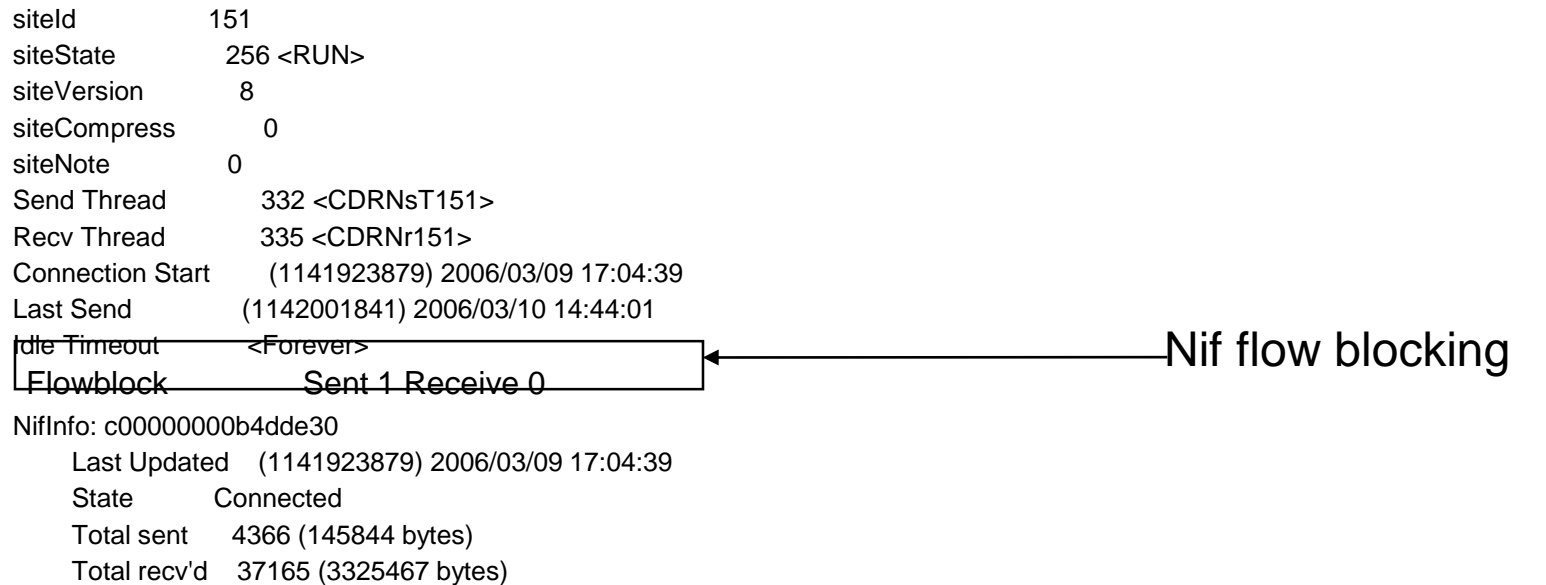

Retry 0 (0 attempts)

Connected 1

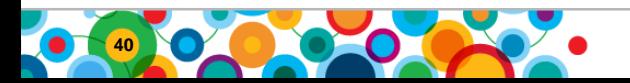

#### **'cdr view' command**

Ö

H.

- Prints ER statistics for all active ER nodes
- Connects to all ER servers and queries ER pseudo tables in sysmaster database
- Few important options
	- –Profile
	- –ddr
	- –state
	- –servers
	- –nif
	- –rcv
	- –apply

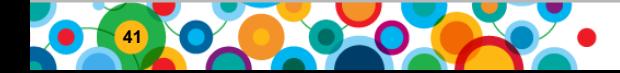

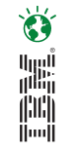

#### **Sysmaster views/tables**

- Syscdrs and syscdrserver -- ER node/server related information
- syscdrerror Error table information
- syscdrreplset Replicate set related information
- syscdrrepl Replicate related information
- syscdrpart Participant related information
- syscdrqueued Bytes queued information for the given server and replicate
- syscdrtxproc Datasync transaction related statistics for the given server
- syscdriatency Replicate latency related statistics for the given source server and replicate (onstat –g rcv full)
- syscdr rqm RQM statistics (onstat –g rqm)
- syscdr ddr Log reader related information (onstat –g ddr, cdr view ddr)
- Syscdr state ER, Capture, Network, and Apply state information (cdr view state)
- syscdr\_nif Network information (onstat –g nif, cdr view nif)
- syscdr rcv Receive manager information (onstat –g rcv, cdr view rcv)

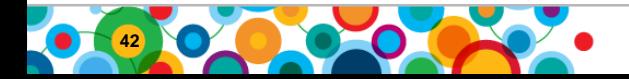

# **Data synchronization**

#### **Initial synchronization (cdr sync)**

- Replicates complete table from source node to target node(s)
- Performs table scan and queues data into sendq at source server
	- Uses log-bypass technique
- Ideal for setting up replication on new ER node.
- Use --memadjust option to tune send/recv queue memory during sync task execution

#### **Resynchronization (cdr check)**

- Only mismatched and missing rows are replicated from source server.
- Performs index scan and computes checksum to find mismatches between source and target server.
- Performs dummy update to replicate mismatched and missing rows from source server
	- This can cause increased logging activity at source server
- Ideal for situations where one of the ER node is down for long time.

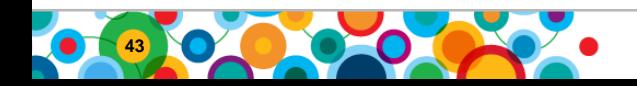

# **Enhancements to 'cdr sync/check' task**

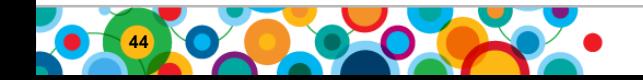

# **Sync and Check Progress indicator**

- Problem
	- How does one check progress of a sync/check task while the task is still running?
- Solution:
	- $-$  Sync/check task statistics information is stored in two new tab
		- replcheck\_stat : Global sync/check task progress information and statistic task.
		- replcheck\_stat\_node: Sync/check task progress and statistics informed. node.

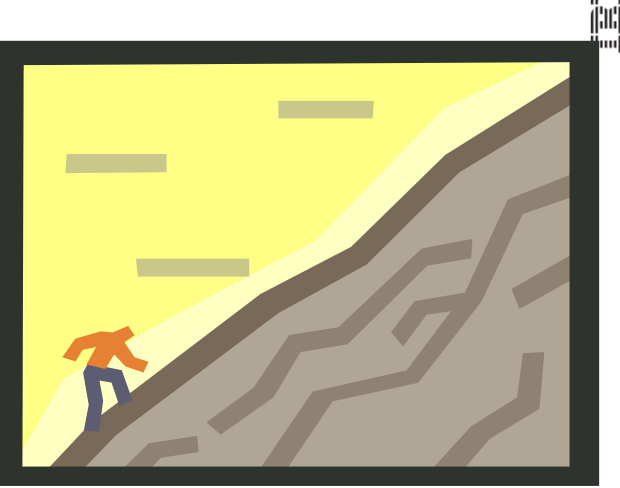

– Sync/check task now prints timestamp information at the beginning and end of sync/check table scan process. Sample output:

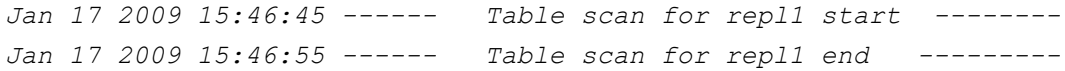

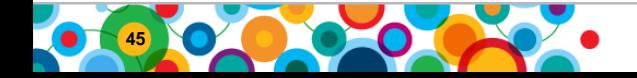

## **Sync and Check Progress indicator - examples**

To get sync/check task progress information and statistics, run cdr sync or cdr check with -**name=<task name>** option. Example:

```
$cdr check replset --master=g_serv1 --replset=rset1 --name=test
g_serv2 --repair
```
• Sync/check task statistics can be queried using command cdr stats check <task name> for check task, and cdr stats sync <task name> for sync task. Example:

\$cdr stats check test \$cdr stats sync test

• Once task is completed, statistics can be deleted using the command cdr stats check –delete <task name> command. Example:

```
$cdr stats check --delete test
```
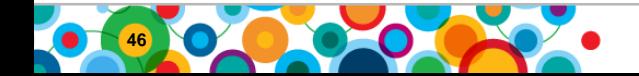

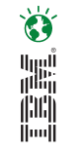

# **Progress indicator sample output**

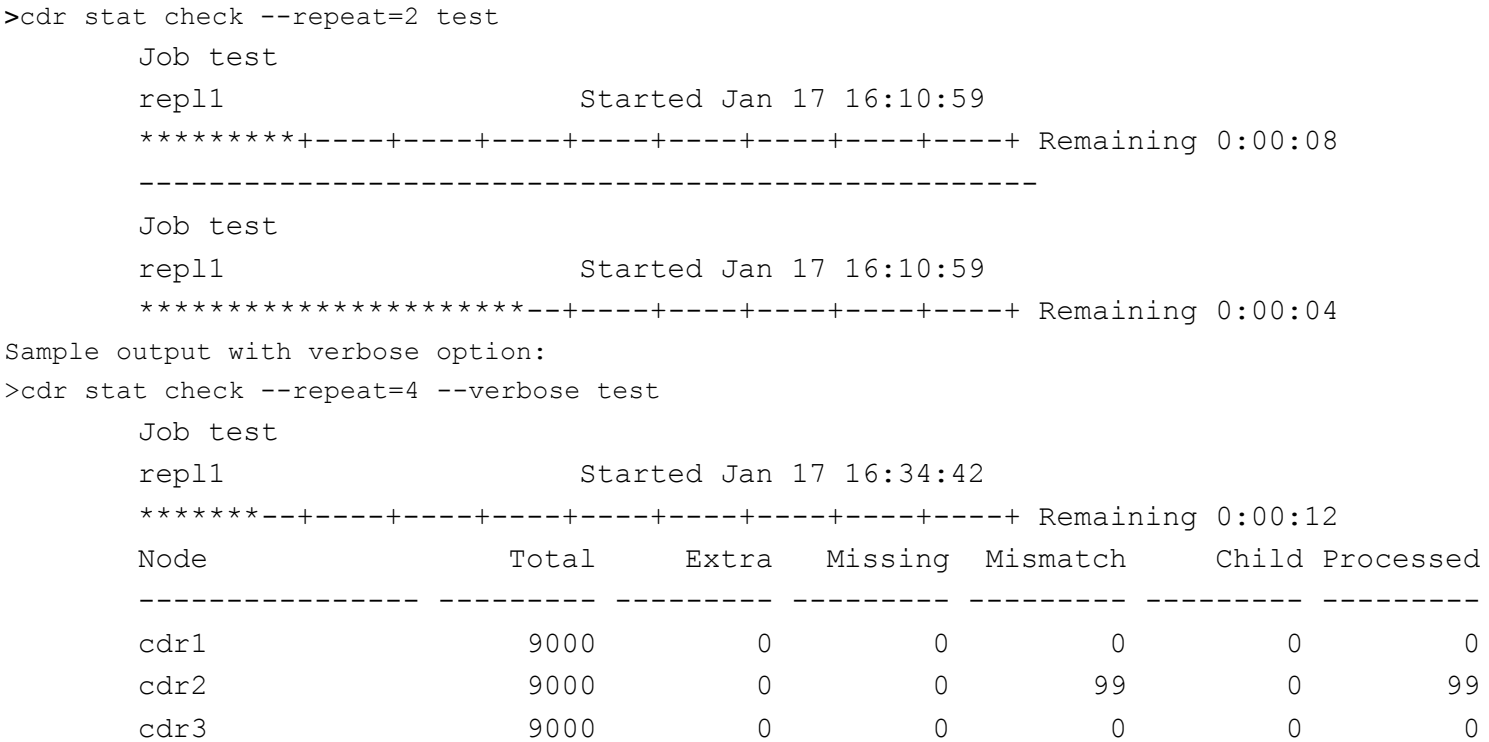

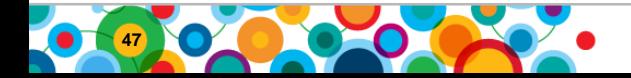

#### **Consistency Checking Performance Improvement using new hidden ifx\_replcheck column**

أرينا<br>أ<sup>ثلا</sup>ن<br>اسا

- Why this feature?
	- –Customers are using the automatic check and repair features of ER more and more.
	- –Customers require better 'cdr check' performance.
- How does this feature help?
	- –The existing consistency check requires reading the data rows and computing a checksum. Customers using this feature on large tables will see significantly better performance with 'cdr check' than without this feature.

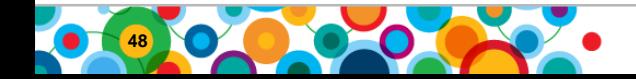

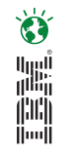

# **Consistency Checking Performance Improvement**

- This feature improves **cdr check** performance by:
	- –the addition of new shadow column *ifx\_replcheck* -and-
	- –the creation of a composite index on this primary key and this shadow column on the replicated table.
- ER will check the replicated table for the existence of the *ifx\_replcheck* column, and the index that uses it.
- If found, **cdr check** will use this index to perform key-only scan which greatly improves the performance.
- The index on the primary key and the *ifx\_replcheck* shadow column need to exist on all participant nodes. If all nodes do not contain this column and index, the feature will not work on those nodes.

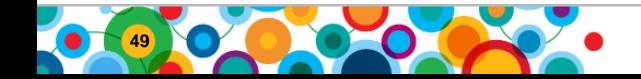

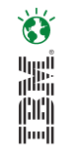

## **Consistency Checking Performance Improvement**

- To enable feature for a new table:
	- –Create the table with the 'replcheck' and 'crcols' columns
		- create table … with replcheck with crcols;
	- –Create a unique index using existing primary key columns + the *ifx\_replcheck* column
		- CREATE UNIQUE INDEX rocket idx ON rocket (rocket id, rocket name, ifx replcheck);
- To enable feature for an existing table :
	- –Alter the table using the ADD REPLCHECK clause.
		- ALTER TABLE tablename ADD REPLCHECK;
			- Note: Adding replcheck hidden column is a slow alter
	- –If necessary, alter the table using the ADD CRCOLS clause.
		- ALTER TABLE tablename ADD CRCOLS;
	- –Create a unique index based on the existing primary key columns and the ifx\_replcheck column.
		- CREATE UNIQUE INDEX indexname ON tablename (PKcolumns…, ifx\_replcheck);

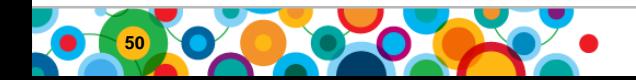

### **ifx\_replcheck shadow column**

- Bigint(8 byte) column. 4 bytes for timestamp  $+$  4 bytes for row version
- Index creation allowed on this column
- Primary purpose is to improve consistency check (cdr check) task performance
- Create table XYZ (……) with CRCOLS with replcheck;

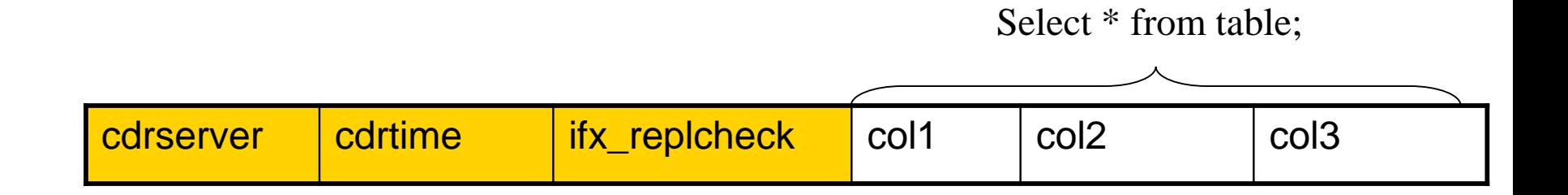

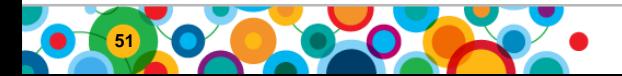

# **Consistency Checking Performance Improvement**

- ifx\_replcheck column is a hidden column -- not a shadow column like CRCOLS
- It does appear in DB–Access when you ask for information about the columns of the table.
- It is included in the number of columns (**ncols**) in the **systables** system catalog table entry for *tablename*.

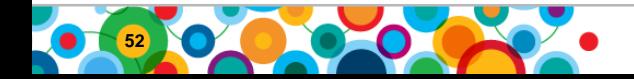

## **Parallel Checks**

- Allows to run consistency check on multiple replicates in para
	- Long form: --process=#
	- Short form: -p #
- New option allows user to specify how many tasks to run in parallel.
	- –If you use p=4 one master process is started and 4 child processes could run at one time, for a total of 5 processes.
	- –Not all replicates can be processed in parallel.
- Only works with Replicate Sets, not with individual replicates

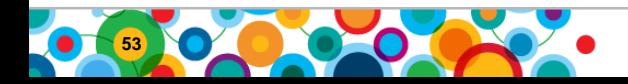

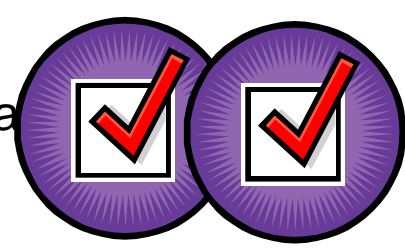

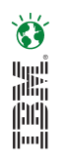

#### **Parallel Checks - Example**

• The following command starts two parallel processes to generate consistency reports for the replicates in the **replset\_1** replicate set, comparing the data on **g\_er2** against the data on **g\_er1**:

```
cdr check replicateset -m g_er1 -s replset_1 g_er2 -p 2
```
• The best practice when checking Replicate Sets is to use a value of at least:  $-p$  2

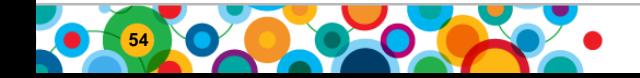

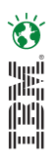

### **In-flight transactions during check**

- –cdr check process might report a row as inconsistent If there is 'in flight' data (data already in the replication stream, or values modified after the row has already been checked
- –With --inprogress=<seconds> option, you can specify maximum wait time for checking the inconsistent rows.
- –cdr check process will recheck the inconsistent rows till the maximum timeout value specified with --inprogress option.
- –Default value for --inprogress option is 5 seconds.
- –Example:

```
• cdr check replset --master g serv1 --replset rset1
 g_serv2 --inprogress=30
```
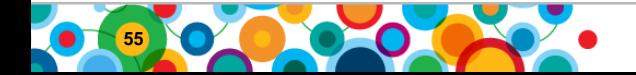

#### **User Supplied Where Clause**

- Customer Problem:
	- Customers who need to check tables containing large amounts of data, especially if the table is a partitioned table, can face performance problems with the check process. For example, if one of the partitions of a replicated table was destroyed, the user might want to resynchronize it after performing a warm recovery of that partition. He could do that by running a repair check and using the where clause used to define that partition.
- Solution:
	- New option for **cdr check replicate** -where=<user supplied where clause>.
	- Enables the user to specify a subset of the table to be included in the check task.
	- The user supplied where clause should be a single string and should not include the word 'where'.
- Restrictions:
	- only available with **cdr check replicate**
	- not for replicate sets, due to where clause column name
- Examples:

```
- cdr check replicate -r sales replicate -master=g node1 -repair --
 where="region = 'east'" g node2
```
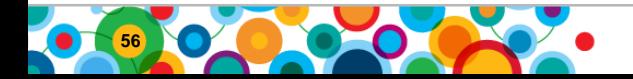

# **Since Time Support**

- Customer Problem:
	- Production systems can contain vast data repositories, the ability to only check rows recently changed could significantly reduce the time needed to complete a check of the entire table.
- Solution:
	- New option --since= (-S) with **cdr check replicate** and **cdr check replicateset** to only check rows inserted/updated since a time value.
	- Only valid if the replicate is defined with *timestamp* or *delete-wins* conflict resolution.
- Example:
	- Check all of the replicates within the stores\_set replicate set which were updated within the past 3 days. Repair any inconsistency which is found.
	- cdr check replset -set=stores set -master=g node1 -all -repair -since=3d

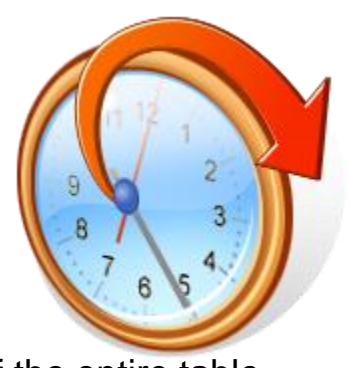

**B** 鼺 ini<br>I

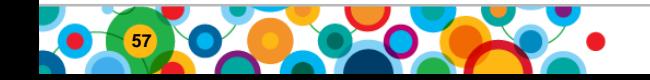

# **Skip Large Objects**

- Customer Problem:
	- –Customers need a better method to check tables that contain Large Objects. Often these large objects tend to be static (not updated frequently), thus they could be excluded from row comparisons.
- Solution:
	- –Provide the ability to ignore the comparisons of all large objects (BYTE, BLOB, TEXT, CLOB, etc.).
	- –Adding the -skipLOB (-L) option to a check will ignore these datatypes.

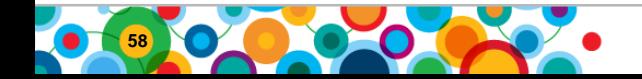

# **Background Tasks**

- Customer Problem:
	- Running **cdr sync** and **cdr check** from the command line is not always the desired method. The ability to submit a job and then check its status is preferred.
- Solution:
	- New background option:
		- Short Form: -B
		- Long Form: --background
	- –Background Tasks are registered with the scheduler via the Admin API. Control is returned immediately to the command line, and the job is scheduled to run now.
	- –It is recommended that background tasks are submitted using the --**name= (-n)**  option.

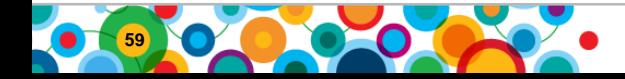

# **Replication without a Primary Key**

• New Shadow Column which can be used in place of a primary key

create table (…) with **ERKEY** alter table xyz add ERKEY

create replicate –erkey

• Internally used by Flexible Grid to replicate tables without a primary key

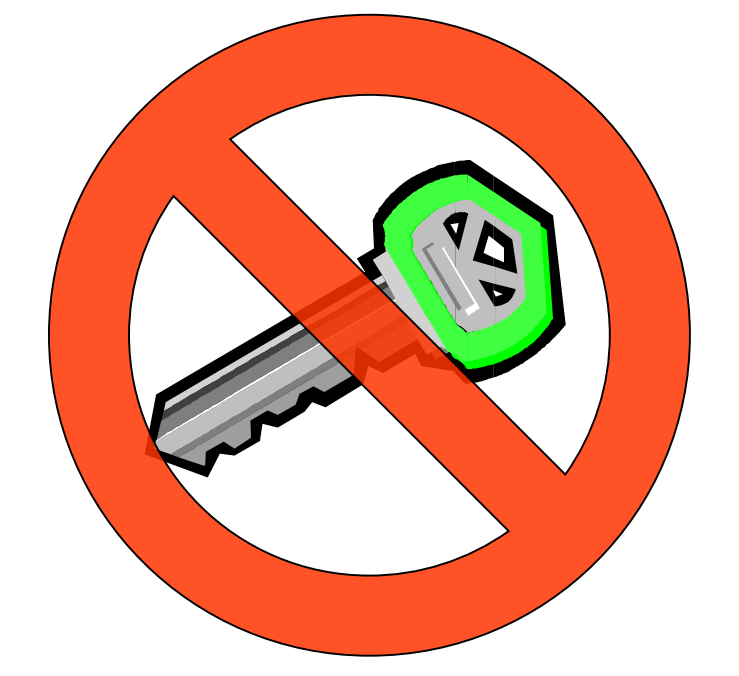

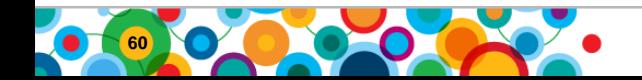

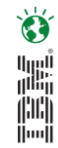

# **Informix Flexible Grid**

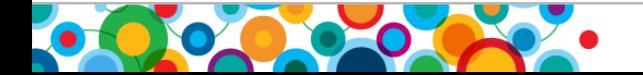

# Informix Flexible Grid - Enhanced Availability and Workload Management

 $\bullet$ H.

Benefits and Highlights | Easily install and setup

Create a grid with 2 servers or 1000s of servers

Mix hardware, operating systems, and versions of Informix in the grid

Centralized, simultaneous administration for all servers in the grid

Balance workload across the grid

Eliminate planned downtime

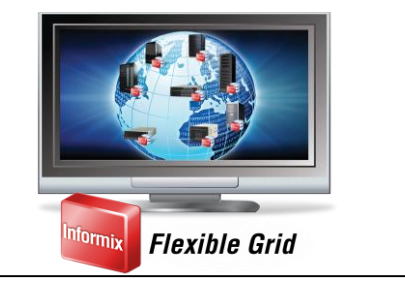

Administer your servers from a single location

Create a solution using mixed hardware & software

Easily replicate all or part of your database objects or data

Add or drop nodes in the grid online

Actively balance workloads with Connection Manager

Use rolling upgrades to eliminate downtime

Easily clone an instance to create new servers

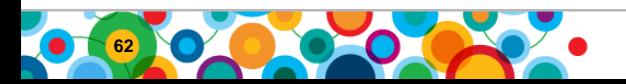

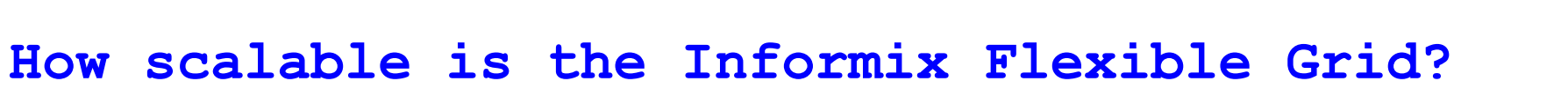

Ö

E.

#### Routing Topology for ER Domain of 104 Nodes

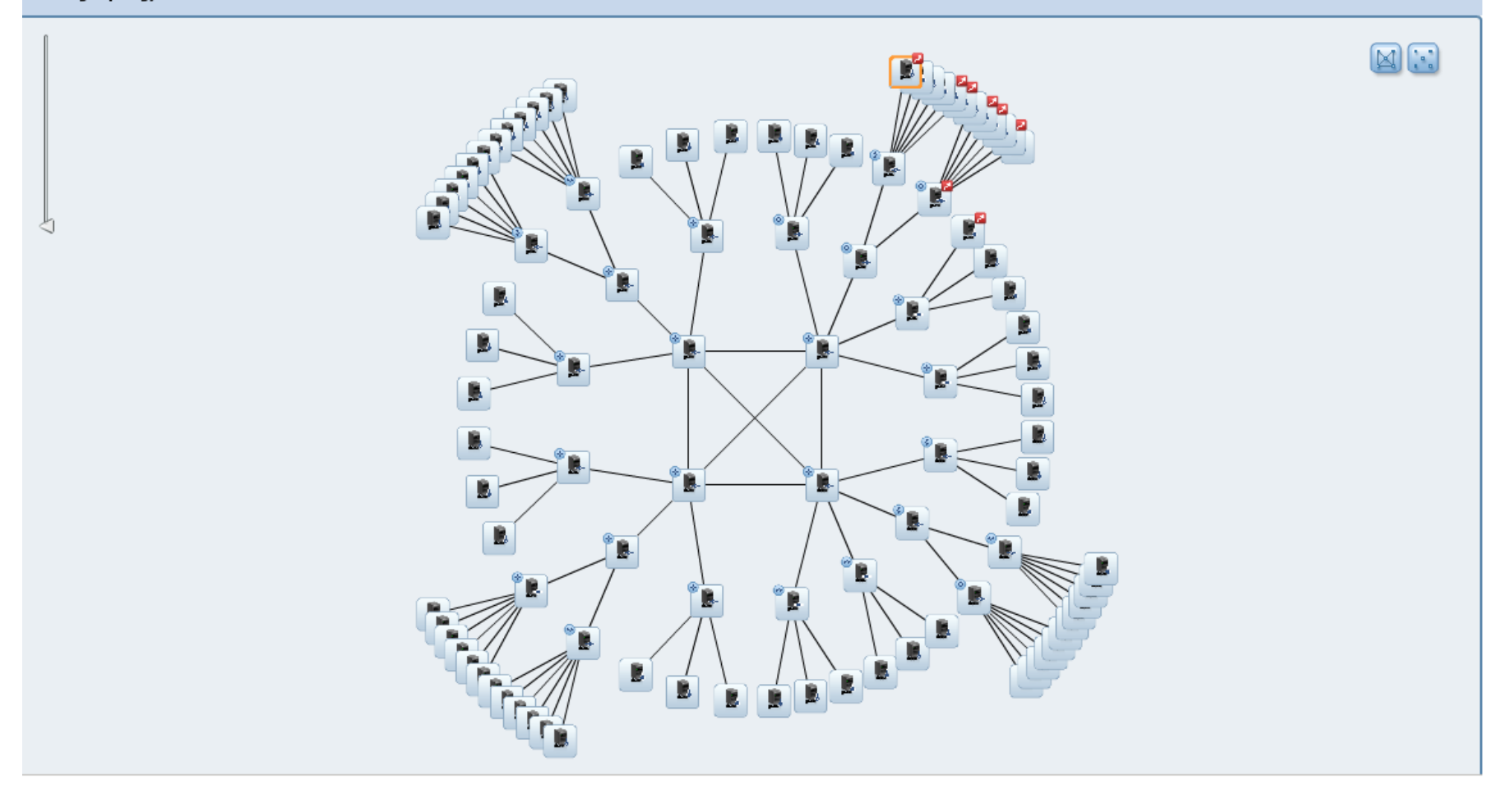

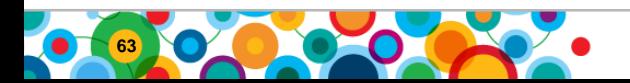

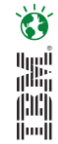

# Flexible Grid Use Cases

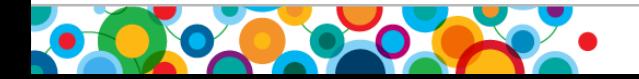

#### **Flexible Grid Use Case 1**

- Sue has an ER domain of 20 nodes.
- She needs to purge 4 million rows from a replicated table.
- She could rely on basic ER functionality to do this, but she is concerned about the impact to the network that such an operation would have.

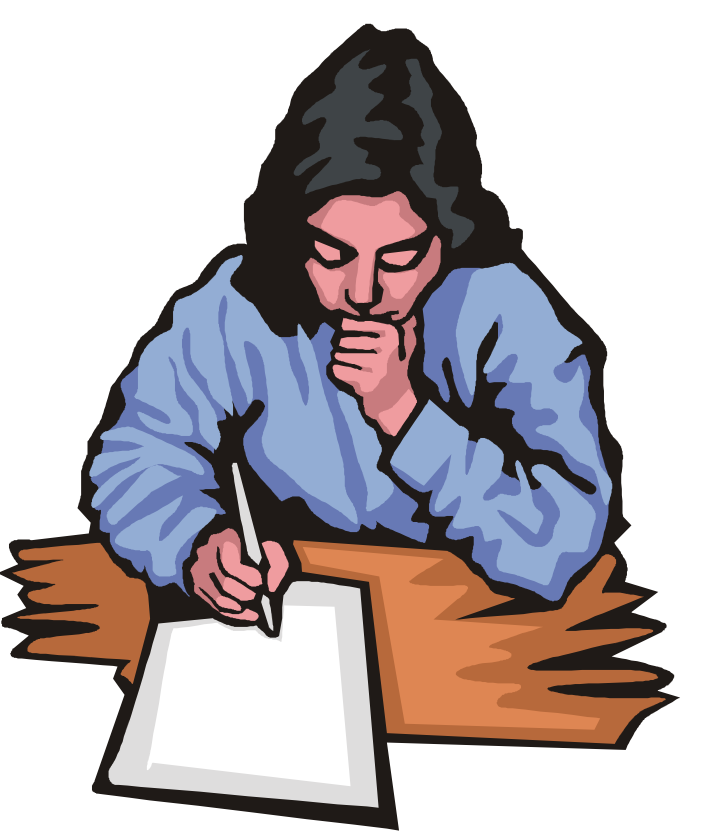

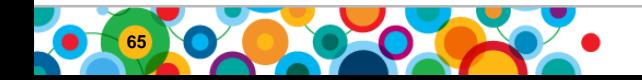

#### **Grid Based Statement Execution**

• An individual statement can be executed as a grid statement as well as a stored procedure/function

```
execute procedure ifx grid execute('grid1',
 'delete from orders where order year < 2009');
```
- –The execution is replicated, not the results of the execution
- –The table 'orders' could be a raw table, or even contained within a non-logging database.
- –By default, the results would not be replicated by ER

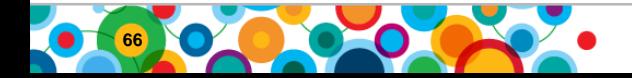

#### **Flexible Grid Use Case 2**

- Jim needs to add 3 rows to a table "job\_class" on each of the servers that he is responsible for.
- This table is not replicated and contains job classification for some new position that his company is creating.
- There are several hundred servers that this needs to be done on.
- He's concerned that it will take forever to complete this task.

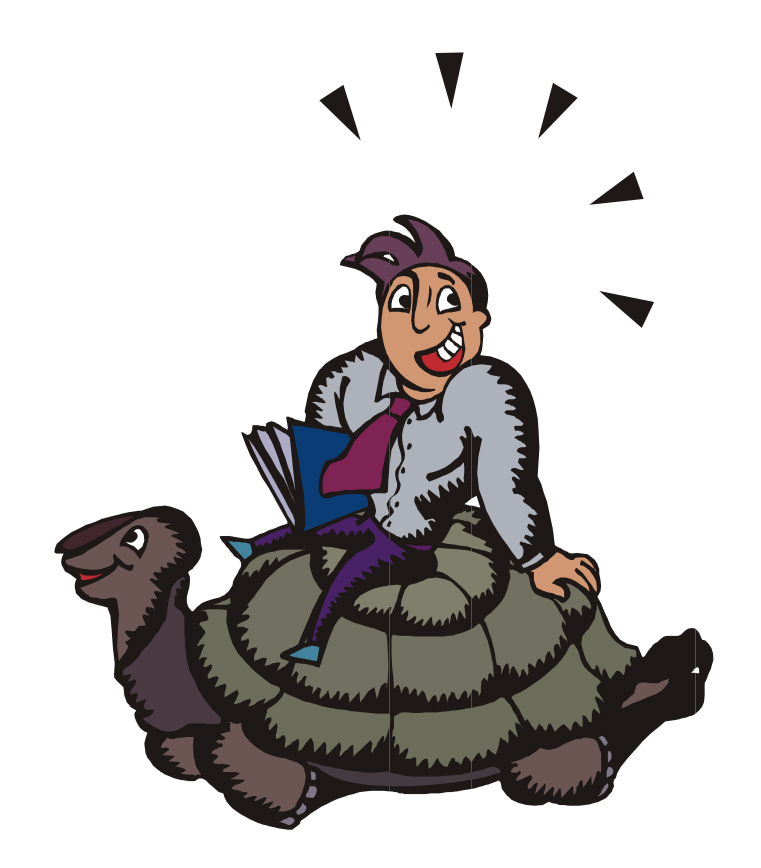

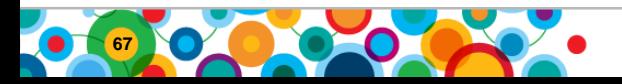

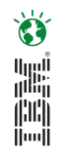

#### **Grid Based Procedure Execution**

In addition to DDL propagation, we can perform the execution of a procedure, function, or statement as a grid operation.

```
Create a new procedure across the grid
execute ifx grid connect('mygrid');
create procedure newjobclass()
insert into job class values ("class1",...);
insert into job class values ("class2",...);
insert into job class values ("class3",...);
end procedure;
execute ifx grid disconnect();
```
Execute the new procedure across the grid execute procedure ifx gird procedure("mygrid","newjobclass()");

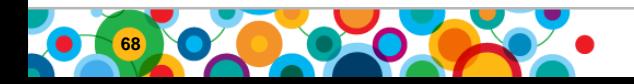

#### **Flexible Grid Use Case 3**

- Sam has been asked to add a new table on the databases that he is responsible for.
- Because of the potential size of the table, he wants to isolate it in a dbspace.
- The only problem is that he needs to first create that dbspace on each of the 500 nodes that he is responsible for.

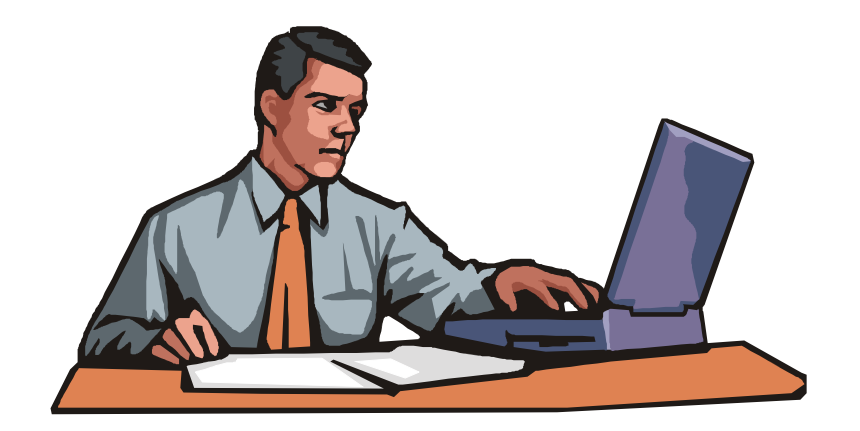

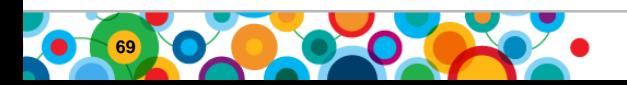

# **Grid Based Function Execution**

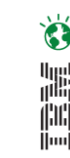

- The only difference between a function and a procedure is that a function will have a return value.
	- –The return is saved in the syscdr database and can be viewed from cdr list grid

```
database sysadmin;
execute function ifx grid function('grid1',
    'task("create dbspace","dbsp3", 
"/db/chk/chk3","8G","0")');
```
- –The above command would create a new 8GB dbspace "dbsp3" on all nodes within the grid.
- –By default the results of the function execution would not be replicated by ER

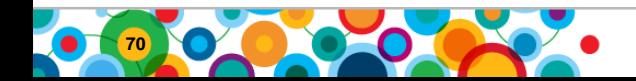

# **The Connection Manager with the Grid**

- Implemented in 11.50 for the MACH11 Cluster
- Expanded to support ER/GRID in 11.70
- Takes location as well as workload into consideration when defining a Service Level Agreement (SLA)

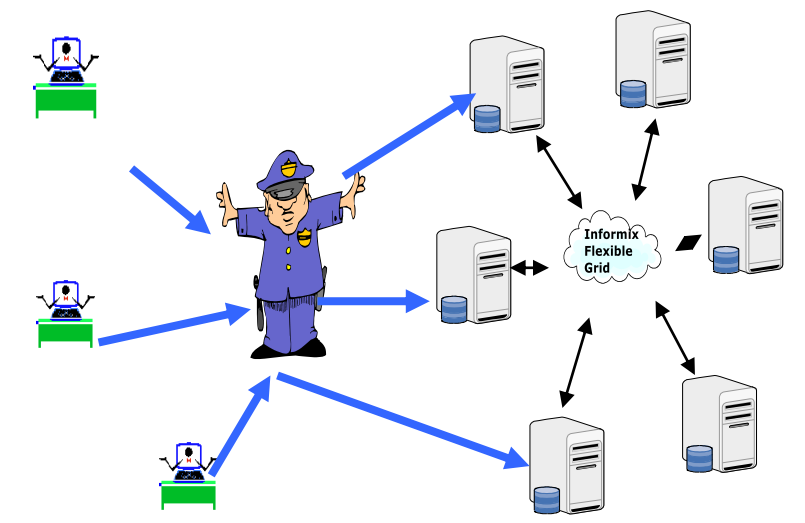

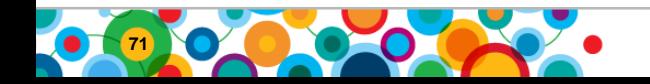

# **Preference by Location as well as Load Balance**

H.

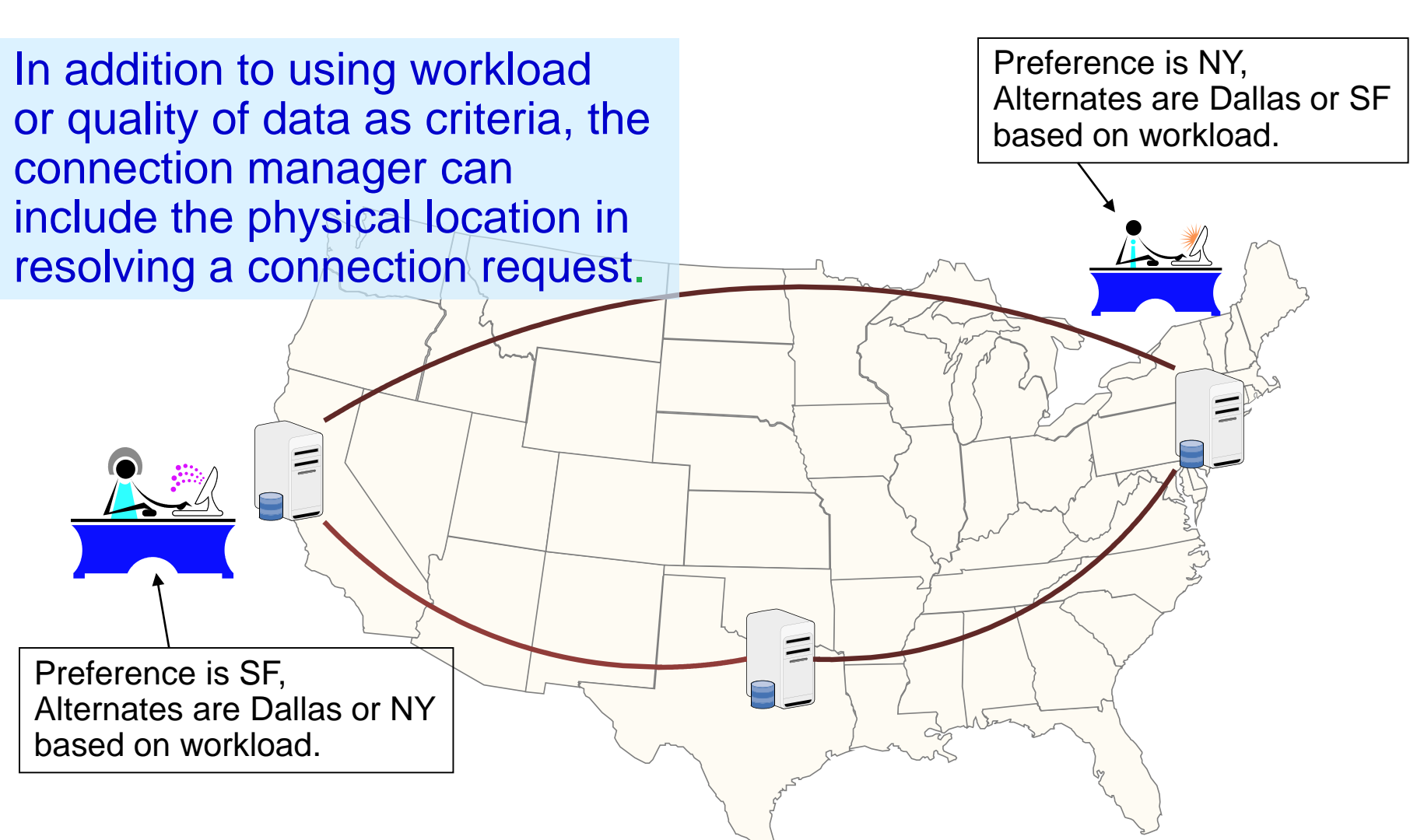

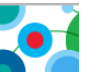
## **ER co-existence with High-Availability Cluster**

Ö

H.

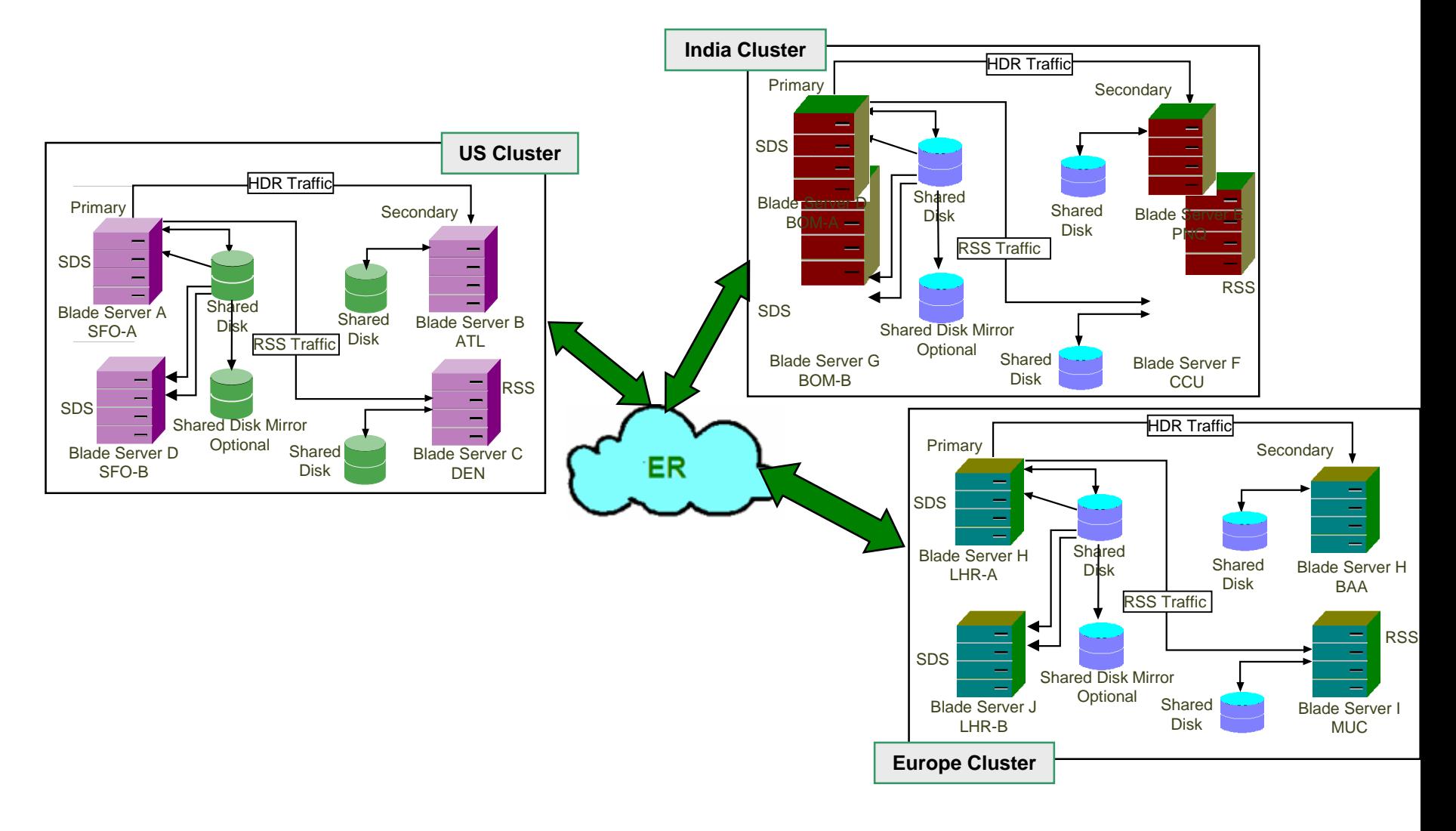

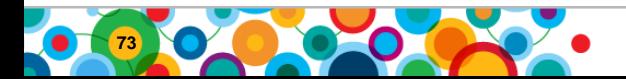

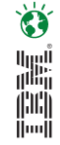

#### **ifxclone**

• Allows a snapshot copy of a system

•

- Utilizes backup/recovery logic
- Final clone can be an independent server, an RSS node, or an ER clone of the source node
- Requires that source allows the clone to be taken

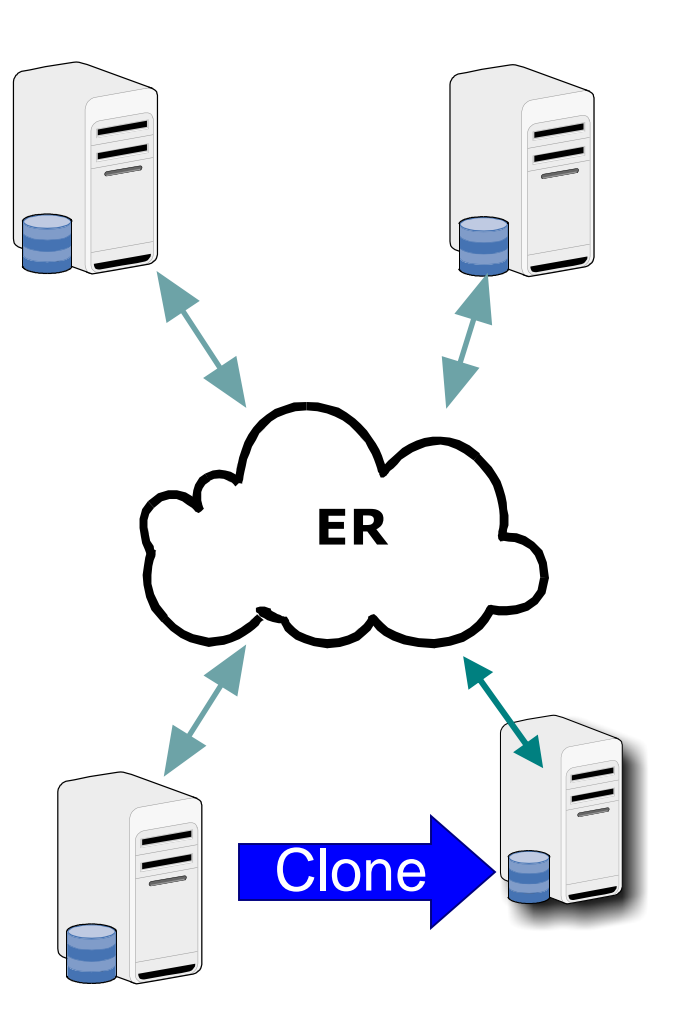

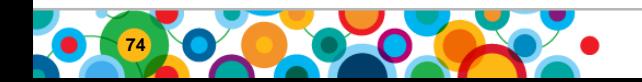

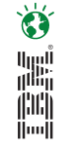

# **Enterprise Replication Best Practices**

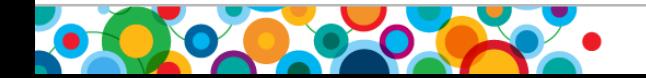

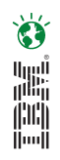

### **Enterprise Replication best practices (1)**

- Make sure system clocks are in sync for replication servers
- Configure ER queue memory(CDR\_QUEMEM) to be at least 10 percent of SHMVIRTSIZE
- Configure logical log files such that log wrap do not happen within a 4 hour interval
- Avoid frequent spooling activity in sendq
- If possible avoid replicating large transactions (500+ rows)
- Configure at least two sbspaces for CDR\_QDATA\_SBSPACE -- one with logging and one without logging

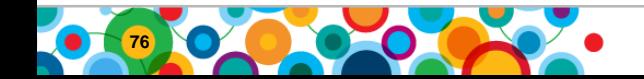

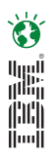

### **Enterprise Replication best practices (2)**

- Always create replicated tables with row locking. Page locking tables may reduce apply performance.
- If you are replicating buffered logging database, consider changing it to unbuffered logging database
- Monitor ER events using an alarm program
- Recommended values:
	- LTXHWM 40
	- LTXEHWM 70
- Execute all related ER admin commands –like 'define repl' and 'start repl'-- from the same server
- Check status of ER admin commands by running 'cdr error' command
- If you want to improve 'cdr check' task performance consider adding 'ifx\_replcheck' shadow column to replicated table, and create composite index on primary key columns and ifx\_replcheck column.

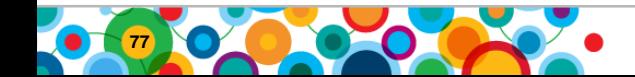

#### **Further references**

 $\bullet$ 

H

- [Knowledge center](https://www.ibm.com/support/knowledgecenter/SSGU8G_12.1.0/com.ibm.welcome.doc/welcome.htm)
- [Informix community Blog](http://www.informixcommunity.com/)
- [Informix Replication redbook](http://www.redbooks.ibm.com/abstracts/sg247937.html?Open)
- [IDS experts blog](https://www.ibm.com/developerworks/community/blogs/idsteam?lang=en)

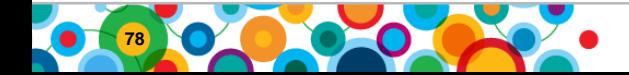

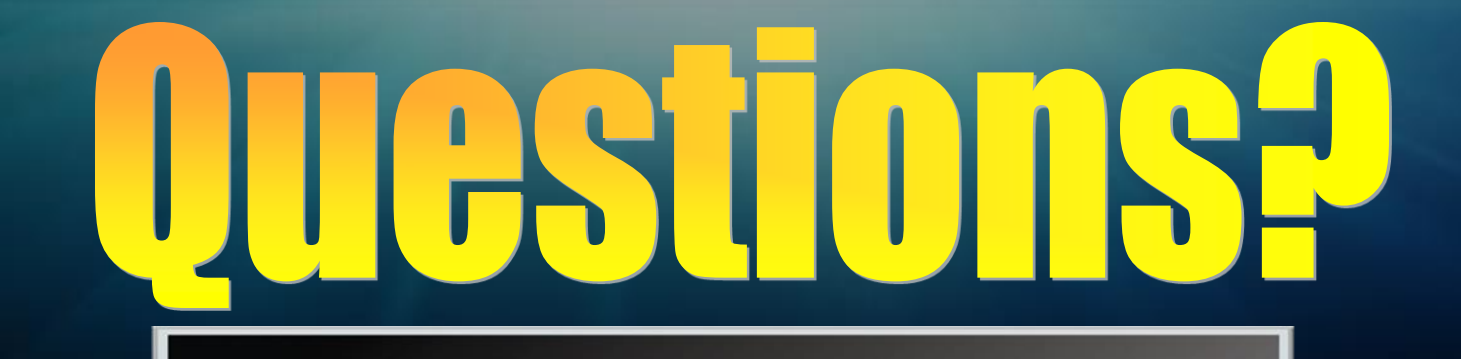

# **Flexible Grid**

 $m_{\mathbf{i}\mathbf{x}}$ 

79